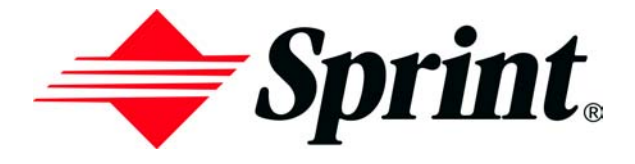

# **Online User's Guide**

## **Dual-Band Tri Mode PCS Phone Model SPH-N270**

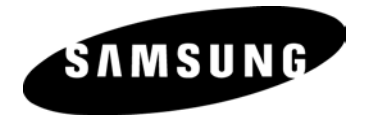

# **Table of Contents**

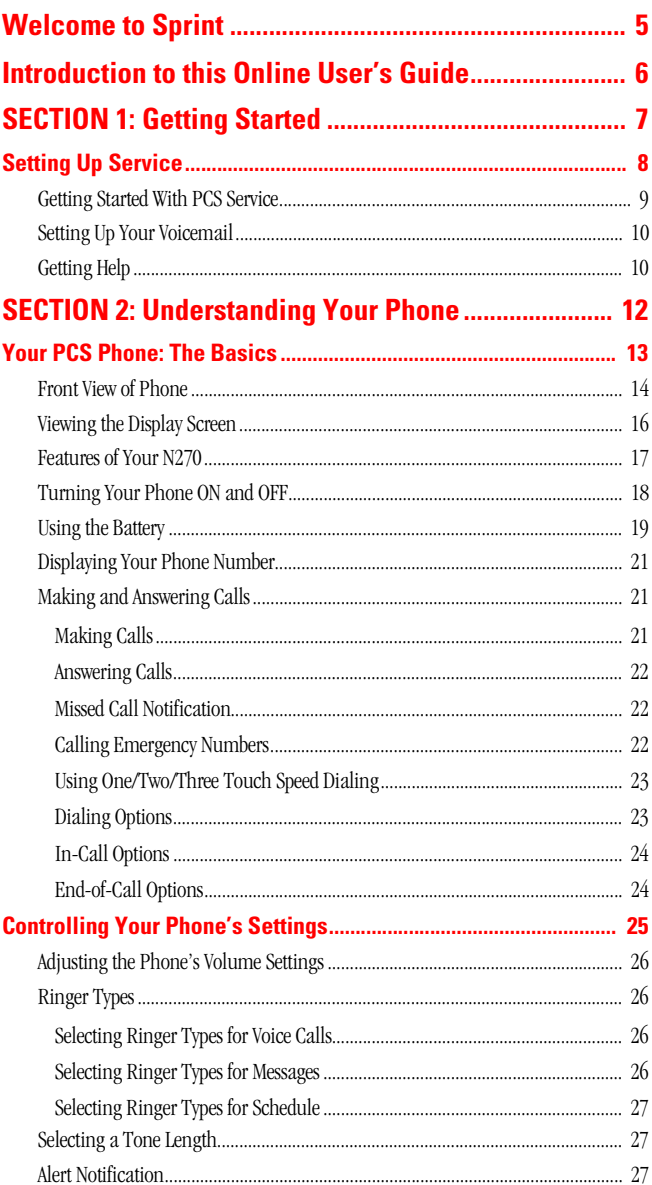

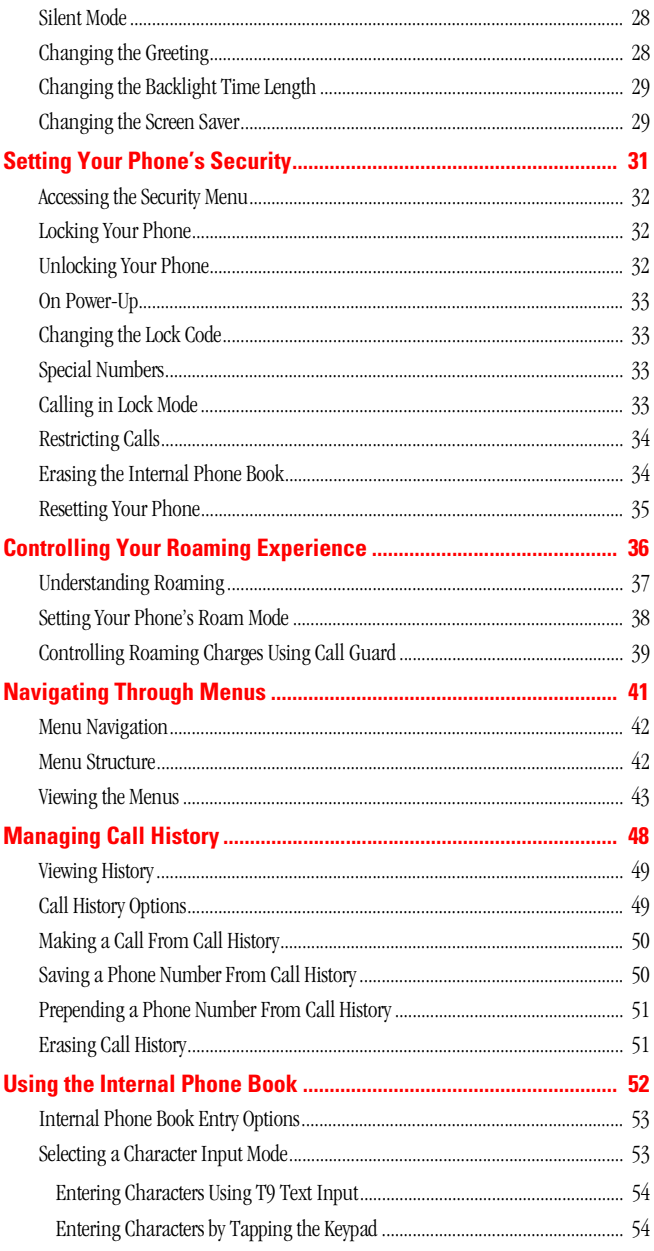

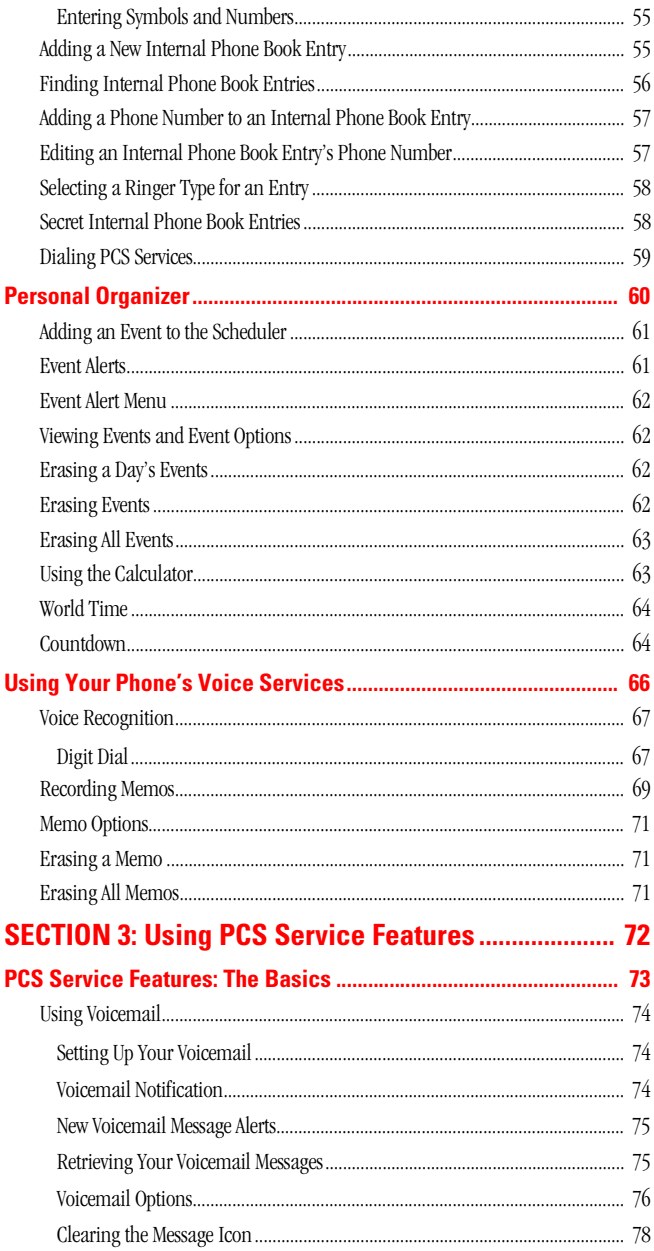

Download from Www.Somanuals.com. All Manuals Search And Download.

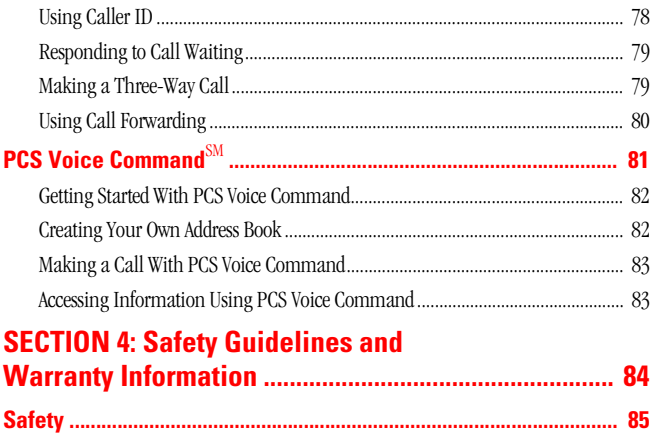

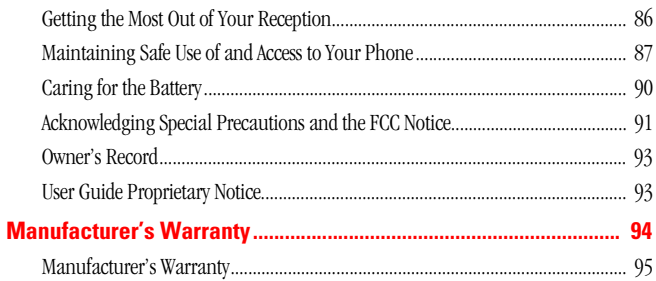

# <span id="page-5-0"></span>**Welcome to Sprint**

print built the largest all-PCS nationwide network with advanced S print built the largest all-PCS nationwide network with advanced multimedia services and clear calls, reaching more than 230 million people for clarity you can see and hear. We built our network to give you what we believe you really want from a wireless phone, clear sound, private conversations and time-saving features.

But with Sprint, you can do something even more far-reaching – simplify your life. Our advanced technology is designed to grow with your communications needs so that one day you'll be able to rely entirely on your PCS Phone to stay connected.

This guide will familiarize you with our technology and with your new PCS Phone through simple, easy-to-follow instructions. If you have already reviewed the Start Here Guide, which was packaged with your new phone, then you're ready to explore the advanced features outlined in this guide.

If you have not read your Start Here Guide, go to Section One - Getting Started. This section provides all the information you need to quickly activate your phone, set up your voicemail and much more. It also contains information on how to contact Sprint should you have questions about service, want to purchase additional products or services, or just to check your account balance.

Thank you for choosing Sprint.

# <span id="page-6-0"></span>**Introduction to this Online User's Guide**

This Online User's Guide introduces you to PCS Service and all the features of your new phone. It's divided into four sections: **I** features of your new phone. It's divided into four sections:

- **Section 1: Getting Started**
- **Section 2:** Understanding Your Phone
- **Section 3: Using PCS Service Features**
- **Section 4:** Safety and Warranty Information

Throughout the guide, you'll find tips that highlight special shortcuts and timely reminders to help you make the most of your new phone and service. The Table of Contents and Index will help you locate specific information quickly.

You'll get the most out of your phone if you read each section. However, if you'd like to get right to a specific feature, simply turn to that page. Follow the instructions in that section and you'll be ready to use your phone in no time.

**Tip:** You can print out this guide to keep on hand or view it online. If you're viewing it online, simply click on a topic in the Table of Contents or on any page reference within a section to go directly to that topic.

**Section 1**

# <span id="page-7-0"></span>**Getting Started**

Section 1 **Getting Started 7** Download from Www.Somanuals.com. All Manuals Search And Download.

# <span id="page-8-0"></span>**Setting Up Service**

### **In This Section**

- **Getting Started With PCS Service**
- **Setting Up Voicemail**
- **Getting Help**

his section walks you through the basics of setting up service for  $\prod$  his section walks you through the basics of setting up service for your PCS Phone, including unlocking and activating your phone, setting up your voicemail and how to contact Sprint for assistance with your PCS Service.

## <span id="page-9-0"></span>**Getting Started With PCS Service**

#### **Determine If Your Phone Is Already Activated**

If you received your phone in the mail or purchased it at a Sprint Store, it probably has been activated. All you need to do is unlock your phone.

If your phone is not activated, please refer to the Start Here Guide included with your phone.

#### **Unlocking Your Phone**

Follow these steps to unlock your phone:

- **1.** Press and hold  $\boxed{\mathsf{env}}$  for a few seconds to turn the phone on.
- **2.** Highlight **Unlock** and press **MENU**.
- **3.** Enter your four-digit lock code. For security purposes, the code is not visible as you type.

**Tip:** If you can't recall your lock code, try using the last four digits of either your Social Security number or PCS Phone Number or try 0000. If none of these work, call PCS Customer Solutions at 1-888-211-4PCS (4727).

#### **Activating Your Phone**

To activate your phone, follow the directions in the Start Here Guide that was included with your phone. Or visit <http://activate.sprintpcs.com> and activate your phone online.

## <span id="page-10-0"></span>**Setting Up Your Voicemail**

All unanswered calls to your PCS Phone are automatically transferred to voicemail, even if your phone is in use or turned off. Therefore, you will want to set up your voicemail and personal greeting as soon as your PCS Phone is activated.

To set up voicemail:

- **1.** Press and hold  $\mathbb{R}$ .
- **2.** Follow the system prompts to create your pass code, record your greeting, record your name announcement and choose whether to activate One-Touch Message Access (a feature that lets you press one key to access messages and bypasses the need for you to enter your pass code).

**Note:** The voicemail setup process may vary in certain Affilitate areas.

## <span id="page-10-1"></span>**Getting Help**

#### **Visit Our Web Site**

Stop by <www.sprintpcs.com> to get up-to-date information on PCS Services, options and more.

You can also:

- Review coverage maps
- $\blacktriangleright$  Learn how to use voicemail
- Access your account information
- Purchase accessories
- Add additional options to your service plan
- $\blacktriangleright$  Check out frequently asked questions
- $\blacktriangleright$  And more

### **PCS Customer Solutions**

Claire, your virtual service representative is also available to assist you 24 hours a day, seven days a week. Visit her at [www.sprintpcs.com](http://www.sprintpcs.com) by logging on and clicking on Claire's Directory for Service Solutions.

### **Receiving Automated Invoicing Information**

For your convenience, your phone gives you free access to invoicing information on your PCS Account. This information includes balance due, payment received, invoicing cycle and the amount of minutes used since your last invoicing cycle. Follow these steps to access this information:

 $\triangleright$  Press  $\star$ <sub>shift</sub>  $2_{ABC}$  TALK.

**Note:** This service may not be available in all Affiliate markets.

#### **PCS Directory Assistance**

PCS Directory Assistance provides a variety of services, including residential, business and government listings; assistance with local or long-distance calls; movie listings; hotel, restaurant and shopping information and major local event information. There is a per call charge and you will be billed for airtime.

 $Press$   $4 \text{ cm}$  1 1 TALK.

#### **PCS Operator Services**

PCS Operator Services can provide assistance in placing collect calls or calls billed to a local telephone calling card or a third party.

Press .

For more information or to see the latest in products and services, visit us online at [www.sprintpcs.com](http://www.sprintpcs.com).

**Note:** PCS Operator Services may not be available in all Affiliate markets.

**Section 2**

# <span id="page-12-0"></span>**Understanding Your Phone**

Section 2 **Understanding Your Phone 12** Download from Www.Somanuals.com. All Manuals Search And Download.

## **Section 2A**

# <span id="page-13-0"></span>**Your PCS Phone: The Basics**

### **In This Section**

- **Front View of Phone**
- **Viewing the Display Screen**
- **Features of Your Phone**
- **Turning Your Phone On and Off**
- **Using the Battery and Charger**
- **Displaying Your Phone Number**
- **Making and Answering Calls**

our PCS Phone is packed with features that simplify your life and  $\boldsymbol{Y}$  our PCS Phone is packed with features that simplify your life and expand your ability to stay connected to the people and information that are important to you. This section will guide you through the basics of your phone and you'll be on your way to using it in no time.

## <span id="page-14-0"></span>**Front View of Phone**

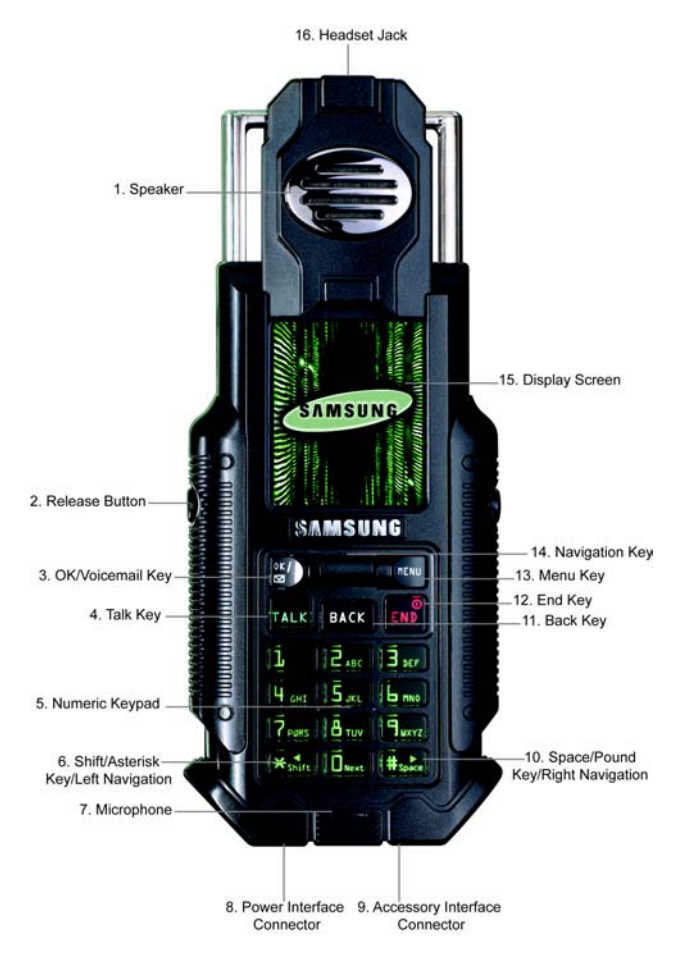

- **1. Speaker:** The speaker allows you to hear the other caller and the different ring tones and sounds offered by your phone.
- **2. Release Button:** Press this button to extend the top half of the handset and to reveal the display screen.
- **3.** OK/Voicemail Key: Pressing when navigating through a menu accepts the highlighted choice in the menu. Pressing for two seconds automatically dials your voicemail.
- **4. TALK:** Place or receive a call. In standby mode, press the key once to enter the Outgoing call log. If you press and hold the key down you will initiate Voice Recognition.
- **5. Numeric Keypad:** Use these keys to enter numbers, letters, and characters.
- **6. Shift/Asterisk Key/Left Navigation:** Enters the asterisk [\*] character for calling features. In text entry mode, press to change the character input type. Allows navigation to the left in menus.
- **7. Microphone:** The Microphone allows the other caller to hear you clearly when you are speaking to them.
- **8. Power Interface Connector:** The power interface connector is used to plug in the charging accessories.
- **9. Accessory Interface Connector:** This connector is used to connect any available accessory cables to your phone.
- **10. Space/Pound Key/Right Navigation:** Enters the pound [#] character for calling features. In text entry mode, press to enter a space. Allows navigation to the right in menus.
- **11. BACK:** Deletes characters from the display. When in a menu, press to return to the previous menu.
- **12. END:** Ends a call. Press and hold this key for a few seconds to turn your phone On or Off. While in the main menu, it returns the phone to standby mode and cancels your input.
- **13. Menu:** Displays the first level or Main Menu of options. Press again to view the next menu page.
- **14. Navigation Key:** This key allows you to scroll through the phone menu options, and provides a shortcut to phone functions from Standby Mode.
- **15. Display Screen:** The display screen displays all the information needed to operate your phone.

Section 2: Understanding Your Phone

**2A: Your PCS Phone - The Basics 15**

Download from Www.Somanuals.com. All Manuals Search And Download.

**16. Headset Jack:** (located in the upper back corner of the phone.) Allows you to plug in an optional headset for safe and convenient hands-free conversations.

# <span id="page-16-0"></span>**Viewing the Display Screen**

## **Main LCD**

This list identifies the symbols you'll see on your main LCD screen.

 displays your current signal strength.The more lines you have, the stronger your signal. means your phone cannot find a signal.

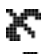

¥⊪

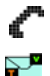

tells you a call is in progress.

indicates you have voicemail, text, numeric pages, or

PCS Web Alert messages waiting. Press  $\frac{\partial K}{\partial x}$  briefly to see a list of pending messages or press and hold to dial voicemail box.

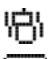

indicates your phone is in vibrate mode.

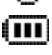

shows your current battery charge strength. (Icon shown fully charged.)

indicates that position location is active.

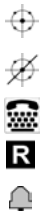

indicates that position location is inactive.

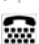

 $\mathbf{r}$ K indicates that TTY option is On.

indicates that your phone is roaming.

indicates that an alarm is set on your phone.

indicates that the ringer is set at a level between 1-8.

Indicates that the ringer is turned Off.

**Tip:** Display indicators let you know when you're off the Sprint Nationwide PCS Network and whether you're operating in digital or analog mode.

## <span id="page-17-0"></span>**Features of Your N270**

Congratulations on the purchase of your PCS Phone (SPH-N270). This phone is lightweight, easy-to-use, reliable and offers many significant features and service options:

- Dual-band Tri-Mode capability provides access to other PCS digital and analog networks where Sprint has implemented roaming agreements [\(page 37](#page-37-1)).
- $\blacktriangleright$  1X Voice.
- Voice Recognition allows you to control your phone with voice activated options.
- ▶ 128x160 pixel, full color with up to 13-lines of graphic LCD display.
- Polyphonic ringers.
- GPS position location enabled.
- **PCS** Voice Command<sup>SM</sup> lets you dial phone numbers by speaking someone's name or the digits in their phone number ([page 83\)](#page-83-2).
- The built-in scheduler lets you schedule alerts to remind you of important events ([page 60\)](#page-60-1).
- $\blacktriangleright$  Each phone book entry can store up to six phone numbers for a total of 300 numbers.

## <span id="page-18-0"></span>**Turning Your Phone ON and OFF**

#### **Turning Your Phone ON**

To turn your phone on, press  $\boxed{\mathsf{env}}$  for a few seconds.

Once your phone is ON, it displays "Looking for Service" indicating that your phone is searching for a signal. When your phone finds a signal, it automatically enters Standby mode – the phone's idle state. At this point, you are ready to begin making and receiving calls.

If your phone is unable to find a signal after 15 minutes of searching, a Power Save feature is automatically activated. When a signal is found, your phone automatically returns to Standby mode.

In Power Save mode, your phone searches for a signal periodically without your intervention. You can also initiate a search for PCS Service by pressing any key (when your phone is turned ON).

**Tip:** The Power Save feature helps to conserve your battery power when you are in an area where there is no signal.

#### **Turning Your Phone OFF**

Press  $\boxed{\mathsf{env}}$  for a few seconds until you see the powering down animation on the display screen.

Your screen remains blank while your phone is off (unless the battery is charging).

## <span id="page-19-0"></span>**Using the Battery**

### **Battery Capacity**

Your PCS Phone is equipped with a Lithium Ion (LiIon) battery. It allows you to recharge your battery before it is fully drained. The battery provides approximately 2.5 hours of continuous digital talk time (1.3 hours in analog) or approximately 168 hours of continuous digital standby time (12 hours in analog).

When the battery reaches 5% of its capacity, the battery icon blinks. When there are approximately two minutes of talk time left, the phone sounds an audible alert every 30 seconds and then powers down.

**Note:** Long backlight settings, searching for service, vibrate mode and browser use affect the battery's talk and standby times.

**Tip:** Be sure to charge your phone's battery and watch your indicator to ensure your levels are okay.

#### **Installing the Battery**

Your PCS Phone comes with a LiIon battery. Follow these steps to install it:

- **1.** Insert the battery into the opening on the back of the phone.
- **2.** Press down until the latch snaps into place.

#### **Removing the Battery**

To remove your battery for charging or for another reason, follow these easy steps:

- **1.** So that no stored messages or numbers are lost, power off your phone by pressing and holding the  $\sqrt{\frac{m}{m}}$  key.
- **2.** Push the battery release latch up completely. The battery will separate slightly from the phone.
- **3.** Lift the battery at a 45-degree angle away from the phone.

#### **Charging the Battery**

Your PCS Phone comes with a rechargeable battery. You should charge the battery as soon as possible so you can begin using your phone.

Keeping track of your battery's charge is important. If your battery level becomes too low, your phone automatically turns off and you'll lose everything you were just working on. For a quick check of your phone's battery level, glance at the battery charge indicator located in the upperright corner of your phone's display screen. If the battery charge is getting too low, the battery icon  $\left( \begin{array}{c} \blacksquare \\ \blacksquare \end{array} \right)$  blinks and t he phone sounds a warning tone.

Always use a Sprint-approved travel adapter or vehicle power adapter to charge your battery.

**Warning!** Using the wrong battery charger could cause damage to your phone and void the warranty.

It is vital that you use only the Sprint-approved Travel Adapter specifically designed for your phone. Use of unauthorized accessories could damage your phone and invalidate your warranty.

To use the travel adapter provided with your phone:

- **1.** Plug the adapter in the wall and the other end into the power interface adapter on the bottom of the phone.
- A red  $\sqrt{8K}$  key and an animated battery icon on the phone lets you know the battery is charging.

It takes about 4 hours to fully recharge a completely rundown battery.

## <span id="page-21-0"></span>**Displaying Your Phone Number**

Just in case you forget your phone number, your PCS Phone can remind you.

To display your phone number:

- **1.** Press FIENU for Main Menu.
- **2.** Press **Figure** for **Phone Book**.
- **3.** Press  $\boxed{4 \text{ cm}}$  for **My Phone #**.

# <span id="page-21-1"></span>**Making and Answering Calls**

## <span id="page-21-2"></span>**Making Calls**

Your PCS Phone offers many different ways to make calls, including PCS Voice Command<sup>SM</sup> ([page 82\)](#page-82-2), Speed Dialing [\(page 23](#page-23-0)) and using Call History [\(page 48](#page-48-1)).

To make a call using your keypad:

- **1.** Make sure your phone is on.
- **2.** Enter a phone number. (If you make a mistake while dialing, press  $\sqrt{\frac{BACK}{BACK}}$  to erase one digit at a time. Press and hold  $\sqrt{\frac{BACK}{BACK}}$  to erase the entire number.)
- **3.** Press **TALK**. (To make calls when you are roaming and Call Guard is enabled, press  $\Box$  to acknowledge roaming rates. (See "To [Place Roaming Calls With Call Guard On:" on page 39.](#page-39-1))
- **4.** When you're finished, press  $\boxed{\mathsf{env}}$  or close the slide.

**Tip:** When making calls off the enhanced Sprint Nationwide PCS Network, always dial using 11 digits  $(1 + \text{area code} + \text{phone number}).$ 

### <span id="page-22-0"></span>**Answering Calls**

- **1.** Make sure your phone is on. If your phone is off, incoming calls go to voicemail.
- **2.** When a call comes in, answer the call by opening the slide. Depending on your settings, your PCS Phone notifies you of incoming calls in the following ways:
- $\blacktriangleright$  The phone rings or vibrates.
- $\blacktriangleright$  The backlight illuminates.
- If available, the phone number of the caller is displayed.
- If the phone number is in your Internal Phone Book, the Phone Book entry's name is displayed.

The following option is also displayed.

### **END** to **Silence Ringer.**

Depending on your settings, you may also answer incoming calls simply by opening the phone or by pressing any digit. (To answer a call when you are roaming and Call Guard is enabled, you must press  $\boxed{\phantom{a}}$  to answer the call. (See ["To Place Roaming Calls With Call Guard On:" on](#page-39-1)  [page 39.](#page-39-1))

**Note:** If your phone is off, incoming calls go directly to voicemail.

**3.** To disconnect the call, press  $\boxed{\mathsf{env}}$  or close the slide.

## <span id="page-22-1"></span>**Missed Call Notification**

When an incoming call is not answered, the number of missed calls along with the last caller's phone number is displayed on the screen.

To display the Missed Call log to view the last 20 missed calls:

- **1.** Press
- **2.** Press **L** for **Call History**.
- **3.** Press **L** for **Missed Calls**.

## <span id="page-22-2"></span>**Calling Emergency Numbers**

You can place calls to 911 (dial  $\boxed{9$ <sub>wy</sub>  $\boxed{1}$   $\boxed{1}$  and press  $\boxed{\text{TALK}}$ ), even if your phone is locked or your account is restricted.

## <span id="page-23-0"></span>**Using One/Two/Three Touch Speed Dialing**

With this feature, you can automatically call Speed Dial entries using one key press for locations 1-9, two key presses for locations 10-99, or three key presses for locations 100-300.

To use **One-Touch Dialing** for Speed Dial locations 1-9:

 $\blacktriangleright$  Press and hold the appropriate key for a few seconds. The display confirms that the number has been dialed when it shows "Calling".

To use **Two-Touch Dialing** for Speed Dial locations 10-99:

- **1.** Press the first digit.
- **2.** Press and hold the second digit for a few seconds. The display confirms that the number has been dialed when it shows "Calling".

To use **Three-Touch Dialing** for Speed Dial locations 100-300:

- **1.** Press the first digit.
- **2.** Press the second digit.
- **3.** Press and hold the third digit for a few seconds. The display confirms that the number has been dialed when it shows "Calling".

## <span id="page-23-1"></span>**Dialing Options**

Dialing options can be displayed when you enter numbers using the keypad.

To select an option press **FIENL** and the number on the keypad that corresponds with the desired choice.

**Note:** If only three numbers are entered, Speed Dial becomes the first choice. The normal options are moved one number down in the menu list.

- **(1) Talk** is used to dial the phone number. (If you are roaming and have the Call Guard feature activated, you must then press  $\boxed{\phantom{a}1}$ . See ["To Place Roaming Calls With Call Guard On:" on page 39](#page-39-1).)
- **(2) Save** to save the phone number in your Internal Phone Book. (See ["Finding Internal Phone Book Entries" on page 56.](#page-56-1))
- **(3) Find** is used to locate and display Internal Phone Book entries that contain the numbers entered. (See ["Finding Internal Phone](#page-56-1)  [Book Entries" on page 56.](#page-56-1))
- **(4) Hard Pause** is used to insert a hard pause.

**(5) 2 Sec Pause** to insert a 2-second pause.

**Tip:** To speed dial a phone number from the main menu, press and hold the Internal Phone Book entry number. If the entry number is two digits, enter the first digit, then press and hold the second digit.

## <span id="page-24-0"></span>**In-Call Options**

During a call, your phone can display menu options in addition to the main menu.

To select an option press  $\sqrt{m}$  and the number on the keypad that corresponds with the desired choice.

- **(1) Mute** or **UnMute** Select **Mute** to mute your phone's microphone. Select **Unmute** to reactivate the microphone.
- **(2) Call History** checks your call log for outgoing, incoming, and missed calls. You can also erase the logs from this menu.
- **(3) Phone Book** accesses the Phone Book menu options.
- **(4) 3-Way Call** allows you to talk to two different people at the same time. (For more information, see ["Making a Three-Way Call" on](#page-79-2)  [page 79.](#page-79-2))
- **(5) Messaging** allows you to check for voicemail and notifications.
- **(6) Voice Memo** allows you to record the current conversation. For more information, see ["Memo Options" on page 71.](#page-71-3)
- **(7) Planner** accesses the Planner menu options which allows you to schedule different events.
- **(8) Phone Info** displays your phone number, hardware, and software version being used.

### <span id="page-24-1"></span>**End-of-Call Options**

After receiving a call from or making a call to a phone number that is not in your Internal Phone Book, the phone number, the duration of the call and the following menu options are displayed for 10 seconds. During this time you can press  $\sqrt{\frac{X}{N}}$  to add this number to your internal phone book.

**Note:** The End-of-Call options are not displayed for calls identified as No ID or Restricted.

Section 2: Understanding Your Phone

#### **2A: Your PCS Phone - The Basics 24**

Download from Www.Somanuals.com. All Manuals Search And Download.

## **Section 2B**

# <span id="page-25-0"></span>**Controlling Your Phone's Settings**

### **In This Section**

- **Volume Settings**
- **Ringer Types**
- **Selecting Tone Length**
- **Alert Notification**
- **Silent Mode**
- **Changing the Greeting**
- **Changing the Backlight Settings**
- **Changing the Screen Saver**

This section describes how you can change your phone's settings to best<br>suit your requirements. Take a few moments to review these options and suit your requirements. Take a few moments to review these options and add or adjust the settings that are right for you.

## <span id="page-26-0"></span>**Adjusting the Phone's Volume Settings**

To adjust the ringer or key beep volume:

- **1.** Press FIENU for **Main Menu.**
- **2.** Press **For Sounds**.
- **3.** Press **T** for **Ringer Volume** or **Figure** for **Key Beep**.

**Tip:** You can adjust the ringer volume in Standby mode or the earpiece volume during a call by pressing the navigation key up or down.

## <span id="page-26-1"></span>**Ringer Types**

Ringer types help you identify incoming calls and messages. You can assign ringer types to individual phone book entries, types of calls and types of messages.

## <span id="page-26-2"></span>**Selecting Ringer Types for Voice Calls**

Your PCS Phone provides a variety of ringer options which allow you to customize your ring and volume settings.

To select a ringer type for voice calls so you recognize when a certain type of call is coming in by the ringer:

- **1.** Press FIENU for **Main Menu.**
- 2. Press **For Sounds**.
- **3.** Press *ZABC* for **Ringer Type**.
- **4.** Press **1** for **Voice Calls**.
- **5.** Press **T** for **With Caller ID** or **Exactler ID** for **No Caller ID**.
- **6.** Press  $\overline{\ast}_{\text{spire}}$  or  $\overline{\ast}_{\text{spire}}$  to select the desired ringer type.
- **7.** Press **Save**.

### <span id="page-26-3"></span>**Selecting Ringer Types for Messages**

To select a ringer type for messages:

- **1.** Press FIENU for **Main Menu.**
- 2. Press **7** Press for **Sounds**.
- **3.** Press *ZABC* for **Ringer Type**.
- **4.** Press *ZABC***</del> for <b>Messages**.

Section 2: Understanding Your Phone

**2B: Controlling Your Phone's Settings 26**

Download from Www.Somanuals.com. All Manuals Search And Download.

- **5.** Press **L** for **Voicemail** or  $\overline{e}_{\text{ABC}}$  for **Notification**.
- **6.** Press  $\overline{\ast}_{\text{spire}}$  or  $\overline{\ast}_{\text{spire}}$  to select the desired ringer type.
- **7.** Press **or** to **Save**.

## <span id="page-27-0"></span>**Selecting Ringer Types for Schedule**

To select a ringer type for schedules:

- 1. Press **FIGNU** for **Main Menu**.
- **2.** Press **ZPARS** for **Sounds**.
- **3.** Press *ZABC* for **Ringer Type**.
- 4. Press **B**<sub>BDEF</sub> for **Schedule**.
- **5.** Press  $\star$  s<sub>patre</sub> or  $\left| \star \right|$  to select the desired ringer type.
- **6.** Press **OKA** to **Save**.

# <span id="page-27-1"></span>**Selecting a Tone Length**

Longer tone lengths may be better for tone recognitions when dialing voicemail or other automated systems.

To select a tone length:

- **1.** Press FIENU for **Main Menu.**
- **2.** Press **Formular** for **Sounds**.
- **3.** Press **LENNO** for **Tone Length.**
- **4.** Select **Short** or **Long** using the navigation key.
- **5.** Press **DK** to **Save**.

# <span id="page-27-2"></span>**Alert Notification**

To enable or disable alert sounds:

- **1.** Press FIENU for **Main Menu.**
- 2. Press **7**Pages for **Sounds**.
- 3. Press **B**<sub>ber</sub> for **Alerts**.
- **4.** Press:
- **Fig. 1** for **Minute Beep**.
- **F**  $\overline{P}_{ABC}$  for **Service**.
- **F Example 1** For **Connect**.
- **For Sig. Fade Tone.**

Section 2: Understanding Your Phone

**2B: Controlling Your Phone's Settings 27**

Download from Www.Somanuals.com. All Manuals Search And Download.

**5.** Select **On** or **Off** using the navigation key and press  $\circ$  to **Save**.

## <span id="page-28-0"></span>**Silent Mode**

There may be times when you need to silence your phone entirely. The phone's Silent Mode allows you to mute all sounds without turning your phone off.

To change your phone's Silent Mode:

- 1. Press **FIENU** for **Main Menu**.
- 2. Press **7**Pages for **Sounds**.
- **3.** Press **1** for **Ringer Volume**.
- **4.** Press **L** for **Calls**.
- **5.** Press the navigation key to the down until **Vibrate** or **Off** is selected.
- **6.** Press  $\boxed{\%}$  to **Save**.

**Tip:** With the slide open, you can also activate Silent Mode by pressing the navigation key up and then down in Standby mode and choosing Vibrate or Off. To deactivate Silent Mode, press the navigation up key and select a ringer volume from 1-8, 1-Beep, or High + Vibrate.

# <span id="page-28-1"></span>**Changing the Greeting**

The greeting can be up to 14 characters and is displayed on the first line of your phone's display screen in idle mode.

To change your greeting:

- 1. Press **FIENU** for **Main Menu**.
- 2. Press **Fuxyz** for **Display**.
- 3. Press **3**
- **4.** Press and hold  $\sqrt{\frac{B_{\text{max}}}{n}}$  to clear the existing greeting.
- **5.** Use the numeric keypad to enter a new custom greeting.
- **6.** Press **or** to **Save**.

## <span id="page-29-0"></span>**Changing the Backlight Time Length**

The backlight setting lets you select how long the display screen and keypad are backlit after any key press is made.

To change the backlight setting:

- **1.** Press FIENU for **Main Menu.**
- **2.** Press **F**uxyz for **Display.**
- **3.** Press for **H**<sub>GHT</sub> **Backlight**.
- **4.** Press **L** for **LCD**, **Exactle for Keypad, <b>Figure** for **Pwr Save Mode**.
- **5.** Use the navigation key to select:
- **LCD** Flip Up, 30 seconds, 15 seconds, or 8 seconds.
- **Keypad** Flip Open, 30 seconds, 15 seconds, 8 seconds, or Off.
- **Pwr Save Mode** On/Off
- **6.** Press **DEA** to **Save**.

**Note:** Long backlight settings affect the battery's talk and standby times.

## <span id="page-29-1"></span>**Changing the Screen Saver**

Your new PCS Phone offers options for what you see on the display screen while in standby mode.

To change the power on or power off display image:

- 1. Press **FIGNU** for **Main Menu**.
- **2.** Press **Fuxyz** for **Display.**
- **3.** Press **ZABC** for **Screen Saver.**
- **4.** Press  $\star$  s<sub>pace</sub> or  $\uparrow$   $\downarrow$ <sub>space</sub> to display:
- **Reloaded 1**
- **Reloaded 2**
- **Reloaded 3**
- **Reloaded 4**
- **Reloaded 5**
- **Reloaded 6**
- **Animatrix 1**
- **Animatrix 2**
- **Animatrix 3**

Section 2: Understanding Your Phone

### **2B: Controlling Your Phone's Settings 29**

Download from Www.Somanuals.com. All Manuals Search And Download.

- **Animatrix 4**
- **Animatrix 5**
- **Digital Clock**.
- **Aquarium**
- **World Time**
- **Calendar**
- **5.** Press **or** to **Save**.

## **Section 2C**

# <span id="page-31-0"></span>**Setting Your Phone's Security**

### **In This Section**

- **Accessing the Security Menu**
- **Locking Your Phone**
- **Unlocking Your Phone**
- **Using Special Numbers**

y using the security setting on your PCS Phone, you receive peace of  $\mathbf B$ y using the security setting on your PCS Phone, you receive peace of mind without sacrificing flexibility. With several options available, you can customize your phone to meet your personal needs.

## <span id="page-32-0"></span>**Accessing the Security Menu**

You must enter your lock code to view the Security menu.

To access the Security menu:

- **1.** Press FIENU for **Main Menu.**
- **2.** Press **D**<sub>Next</sub> for **Settings**.
- **3.** Press  $\boxed{P_{ABC}}$  for **Security**.
- **4.** Enter your lock code.
- **5.** The security menu is displayed.

**Tip:** If you can't recall your lock code, try using the last four digits of either your Social Security number or PCS Phone Number or try 0000. If none of these work, call PCS Customer Solutions at 1-888-211-4PCS (4727).

# <span id="page-32-1"></span>**Locking Your Phone**

When your phone is locked, you can only receive incoming calls or make calls to 911, PCS Customer Solutions or special numbers. If the phone is powered Off when it is Locked, it will still be locked when it is powered back On. To regain normal functionality, you must enter the lock code.

To lock your phone:

- **1.** From the Security menu, press **1** for **Lock Phone**.
- **2.** Using the navigation key, select **Lock Now** and press  $\sqrt{X}$ .

## <span id="page-32-2"></span>**Unlocking Your Phone**

To unlock your phone:

- **1.** From the Security menu, press **1** for **Lock Phone**.
- **2.** Enter your lock code.
- **3.** Using the navigation key, select **Unlocked** and press  $(X^k)$ .

## <span id="page-33-0"></span>**On Power-Up**

This option allows you to have a password designated after the phone is turned On. Before the phone can be used, a password must be entered. To set up:

- **1.** From the Security menu, press **1** for **Lock Phone**.
- **2.** Using the navigation key, select **On Power Up** and press **EX**.

## <span id="page-33-1"></span>**Changing the Lock Code**

To change your lock code:

- **1.** From the Security menu, press **F**<sub>ABC</sub> for **Change Lock**.
- **2.** Enter your new lock code and press  $\frac{QK}{2}$ .
- **3.** Re-enter your new lock code and press  $\frac{QK}{r}$ .

# <span id="page-33-2"></span>**Special Numbers**

Special numbers allow you to enter up to three numbers that can be dialed in addition to 911 when your handset is locked. This allows you to restrict full access of the phone. To set up special numbers:

- **1.** From the Security menu, press **3** Fee for **Special #**.
- **2.** Press  $\boxed{\phantom{a}}$ ,  $\boxed{\phantom{a}}$ ,  $\boxed{\phantom{a}}$  and  $\boxed{\phantom{a}}$ , or  $\boxed{\phantom{a}}$  and  $\boxed{\phantom{a}}$
- **3.** Enter the number using the keypad and press **or** to **Save**.

**Note:** There are no Speed Dial options associated with special numbers.

# <span id="page-33-3"></span>**Calling in Lock Mode**

You can place calls to 911 and to your special numbers when in lock mode.

To place an outgoing call in lock mode:

- To call an emergency number, special number or PCS Customer Solutions, enter the phone number and press  $\lceil \text{max} \rceil$ .
- $\blacktriangleright$  To place normal outgoing calls, press ( $\widehat{m}$  to display the lock code screen. Enter your lock code. Enter the desired phone number and press TALK.

# <span id="page-34-0"></span>**Restricting Calls**

You can restrict which phone numbers you can receive calls from or dial. (The Restrict Calls setting does not apply to 911 or PCS Customer Solutions.) You can select between the following options:

- Allow all Allows all calls to be made without any restrictions. (Default Setting).
- PBook Only Allows you to call only the entries saved in the phone book. You can receive incoming calls from anyone.
- Special# Only Allows you to call only the three numbers stored in the Special# section in the Security menu. You can receive incoming calls from anyone.

To restrict calls:

- **1.** Press (MENU for **Main Menu.**
- **2.** Press  $\boxed{0}$  was for **Settings**.
- **3.** Press **3**<sub>ber</sub> for **Others**.
- **4.** Press **E**<sub>ABC</sub> for **Restriction** and enter the lock code using the keypad.
- **5.** Press **L** for **Outgoing Call**.
- **6.** Press the navigation key up or down to select **Allow all**, **PBook Only**, or **Special# Only** and Press  $\frac{OS}{2}$ .

## <span id="page-34-1"></span>**Erasing the Internal Phone Book**

To erase all the names and phone numbers in your Internal Phone Book:

- **1.** From the Security menu, press  $\begin{bmatrix} 4 \\ 6 \end{bmatrix}$  for **Erase Pbook**.
- **2.** Press the navigation key up to select **Yes**.
- $3.$  Press  $\boxed{\%'}$ .
- **4.** Press the navigation key up again to confirm and select **Yes**.
- **5.** Press  $\frac{95}{10}$  to permanently delete.

## <span id="page-35-0"></span>**Resetting Your Phone**

Resetting the phone restores all the factory defaults, including the ringer types and display settings. The Internal Phone Book and Voice Memo's are not affected.

To reset your phone:

- **1.** From the Security menu, press  $\boxed{5}$  for **Reset Phone**.
- **2.** Press the navigation key up to select **Yes**.
- **3.** Press  $\frac{9K}{10}$ .
- **4.** Press the navigation key up again to confirm and select **Yes**.
- **5.** Press  $\left[\begin{array}{c} 0 & \times \\ \hline \end{array}\right]$  to reset.
#### **Section 2D**

# **Controlling Your Roaming Experience**

#### **In This Section**

- **Understanding Roaming**
- **Setting Your Phone's Roam Mode**
- **Controlling Roaming Charges Using Call Guard**

caming is the ability to make or receive calls while you're off the Requiring is the ability to make or receive calls while you're off the Sprint Nationwide PCS Network. Your new **[dual band/tri-mode]** PCS Phone works anywhere on the Sprint Nationwide PCS Network and allows you to roam on **[digital]** networks virtually anywhere in the U.S. where compatible wireless service is available.

This section explains how roaming works as well as special features that let you manage your roaming experience.

### **Understanding Roaming**

#### **Recognizing Icons on the Display Screen**

Your phone's display screen always lets you know when you're off the Sprint Nationwide PCS Network and roaming. The following chart indicates what you'll see depending on where you're using your phone.

**Roaming Indicator**

Sprint Nationwide PCS Network

Other Digital Networks

R

**Tip:** Remember, when you are using your phone off the Sprint Nationwide PCS Network, always dial numbers using 11 digits (1 + area code + number).

**Note:** You will pay a higher per-minute rate for roaming calls.

#### **Roaming on Other Digital Networks**

When you're roaming on other digital networks, your call quality and security will be similar to the quality you receive when making calls while on the Sprint Nationwide PCS Network. You may not be able to access certain calling features, such as PCS Vision.

#### **Roaming on Analog Networks**

When you roam on analog networks, you will experience a similar quality provided by other analog carriers today. Although some calling features, such as PCS Vision, will be unavailable, you can still make and receive calls and access voicemail. You will experience a few differences:

- You are more likely to experience static, cross-talk, fade-out and dropped calls.
- Some calling features which are standard on the enhanced Sprint Nationwide PCS Network, such as call waiting, PCS Vision Products and Services and direct international dialing, are unavailable.
- Though callers can leave voicemail messages while you are roaming, you will not receive notification until you return to the Sprint Nationwide PCS Network. While roaming, you should periodically check your voicemail box for new messages by dialing 1+area code+your PCS Phone Number. Enter your pass code and press  $\overline{+_{\text{Suitre}}}.$
- There are security and privacy risks (eavesdropping and cloning) that exist with conventional analog services today.
- Your battery needs recharging sooner when you use your phone for analog roaming.

**Note:** If you're on a call when you leave the Sprint Nationwide PCS Network and enter an area where roaming is available (whether digital or analog), your call is dropped. If your call is dropped in an area where you think PCS Service is available, turn your phone off and on again to reconnect to the Sprint Nationwide PCS Network.

**Note:** When using your phone in analog mode, the handset may feel warm. This behavior is normal for analog operation.

### **Setting Your Phone's Roam Mode**

Your PCS Phone allows you to control your ability to roam. By using the **Roaming** menu option, you determine which signals your phone accepts.

#### **Set Mode**

Choose one of the three different settings (**Automatic, Analog, and Sprint PCS)** to control your roaming experience:

- **1.** Press FIENU for **Main Menu.**
- **2.** Press **4**<sub>6Hz</sub> for **Roaming**.
- **3.** Press **L** for **Set Mode**.
- **4.** Press the navigation key up or down to select **Automatic**, **Analog**, or **Sprint PCS**.
- **5.** Press  $\sqrt{\alpha}$  to **Save**.

Section 2: Understanding Your Phone

**2D: Controlling Your Roaming Experience 38**

#### **Roaming Settings**

- **Automatic:** This setting seeks PCS Service. When PCS Service is unavailable, it searches for an alternative system.
- **Analog:** This setting forces the phone to seek an analog roaming system. The previous setting is restored the next time the phone is turned on.
- **Sprint PCS:** This setting allows you to select the Sprint Nationwide PCS Network only and prevents roaming on other networks.

### **Controlling Roaming Charges Using Call Guard**

In addition to the roaming icon, Call Guard alerts you when roaming charges apply. This feature makes it easy to manage your roaming charges by reminding you when you make or receive roaming calls. It also requires you to take additional steps before placing or answering a roaming call. These additional steps are not required when you make or receive calls while on the Sprint Nationwide PCS Network.

#### **To Turn the Call Guard Feature On or Off:**

- **1.** Press FIENU for **Main Menu.**
- **2.** Press **4**<sub>6HI</sub> for **Roaming**.
- **3.** Press **E** ABC for **Call Guard**. Wait briefly until a message prompt displays and then disappears from the display screen.
- **4.** Press the navigation key up or down to select **On** or **Off**.
- **5.** Press  $\sqrt{\alpha}$  to **Save**.
- If On, an extra step is required to make or take roaming calls.
- If Off, no extra step is required to make or take roaming calls.

#### <span id="page-39-0"></span>**To Place Roaming Calls With Call Guard On:**

- **1.** From the main menu, dial the eleven-digit number. (You can also initiate a call from the Internal Phone Book or Call History) and press TALK.
- **2.** A message is displayed indicating that roaming rate applies. Press  $\boxed{\phantom{a}I}$  to place the call.

**2D: Controlling Your Roaming Experience 39**

#### **To Answer Incoming Roaming Calls With Call Guard On:**

Remember if the Call Guard feature is set to **On**, you need to take extra steps to make and receive roaming calls even if you have selected the **Analog** setting.

### **Section 2E**

# **Navigating Through Menus**

#### **In This Section**

- **Menu Navigation**
- **Menu Structure**
- **Viewing Menus**

his section is a road map to using your PCS Phone. Every function and This section is a road map to using your PCS Phone. Every function and feature can be accessed through a menu. Take a few moments to learn your way around. You'll find that it makes your phone easier to use.

### **Menu Navigation**

The navigation key on your PCS Phone allows you to scroll through menus quickly and easily. It can also be pressed to select a highlighted menu option.

#### **Menu Structure**

#### **Selecting Menu Items**

As you navigate through a menu, the options are highlighted. Select an option by highlighting it and pressing  $\frac{\alpha}{2}$  or by pressing the corresponding number on the numeric keypad.

For example, if you want to view your last incoming call:

- **1.** From the main menu, press **1.** for **Call History**.
- **2.** Press **3**<sub>**R**FF</sub> for **Incoming Calls**. If you have received any calls, they are displayed on the screen.

#### **Backing Up Within a Menu**

To go to the previous menu:

 $\blacktriangleright$  Press  $\boxed{\text{Back}}$ .

To go to the idle screen:

 $\triangleright$  Press  $\boxed{\text{end}}$ .

### **Viewing the Menus**

#### **Menu Diagram**

Menus let you check or change your phone settings. The following outline shows your phone's menu structure.

#### **1: Call History**

- 1: Missed Calls
- 2: Outgoing Calls
- 3: Incoming Calls
- 4: Erase History
	- 1: Missed Calls
	- 2: Outgoing Calls
	- 3: Incoming Calls
	- 4: All Calls

#### **2: Phone Book**

- 1: Find
	- 1: By Name
	- 2: By Group
	- 3: By Entry
- 2: Add New Entry
- 3: Group Setting
	- 1: Family
	- 2: Friends
	- 3: Colleague
	- 4: VIPs
- 4: My Phone #
- 5: Services
	- 1: Account Info
	- 2: Customer Care
	- 3: Dir Assist

#### **3: Messaging**

- 1: Notifications
- 2: Erase All Msgs
	- 1: Yes
	- 2: No

#### **4: Roaming**

- 1: Set Mode
	- 1: Automatic
	- 2: Analog
	- 3: Sprint PCS
- 2: Call Guard
	- 1: On
	- 2: Off

Section 2: Understanding Your Phone

#### **2E: Navigating Through Menus 43**

#### **5: Voicemail**

- 1: Listen
- 2: Clear Icon
	- 1: Yes
	- 2: No

#### **6: Voice Tools**

- 1: Voice Dial 1: Adapt Digits 2: Reset Digits
	- 1: Yes
	- 2: No
	- 3: Set Active
		- 1: Talk Only
		- 2: Talk and Flip
	- 4: Choice List
		- 1: Digit Dial
		- 2: Name Dial
		- 3: Name Lookup
	- 5: Help
- 2: Voice Memo
	- 1: Record
	- 2: Review
	- 3: Erase All
		- 1: Yes
		- 2: No

#### **7: Sounds**

- 1: Ringer Volume
	- 1: Calls
	- 2: Messages
- 3: Alarms
- 2: Ringer Type
	- 1: Voice Calls
		- 1: With Caller ID
		- 2: No Caller ID
	- 2: Messages
		- 1: Voicemail
		- 2: Notification
	- 3: Schedule
- 3: Alerts
	- 1: Minute Beep
		- 1: On
		- 2: Off
	- 2: Service
		- 1: On

Section 2: Understanding Your Phone

#### **2E: Navigating Through Menus 44**

2: Off 3: Connect 1: On 2: Off 4: Sig. Fade Tone 1: On 2: Off 4: Roam Ringer 1: Normal 2: Distinctive 5: Key Beep 6: Tone Length 1: Short 2: Long 7: Power On/Off 1: On 2: Off 8: Flip Up/Down 1: Flip Sound 1 2: Flip Sound 2 3: Flip Sound 3 4: Off **8: Planner** 1: Today 2: Scheduler 3: Task List 4: Memo Pad 5: Alarm Clock 1: Alarm #1 2: Alarm #2 3: Alarm #3 6: Calculator 7: World Time 8: Countdown **9: Display** 1: Menu Style 1: Reloaded 2: AniMatrix 3: Camera 2: Screen Saver 1: Reloaded 1

- 2: Reloaded 2
- 3: Reloaded 3
- 4: Reloaded 4

Section 2: Understanding Your Phone

#### **2E: Navigating Through Menus 45**

5: Reloaded 5 6: Reloaded 6 7: Animatrix 1 8: Animatrix 2 9: Animatrix 3 10: Animatrix 4 11: Animatrix 5 12: Digital Clock 13: Aquarium 14: World Time 15: Calendar 3: Greeting 4: Backlight 1: LCD 1: Flip Up 2: 30 seconds 3: 15 seconds 4: 8 seconds 2: Keypad 1: Flip Up 2: 30 seconds 3: 15 seconds 4: 8 seconds 5: Off 3: Pwr Save Mode 1: On 2: Off **0: Settings** 1: Location 1: On 2: Off 2: Security 1: Lock Phone 1: Unlocked 2: On Power-Up 3: Lock Now 2: Change Lock 3: Special # 1: Empty 2: Empty 3: Empty 4: Erase Pbook 1: Yes

- 2: No
- **46**

5: Reset Phone 1: Yes 2: No 3: Others 1: Abbrev. Dial 1: Yes 2: No 2: Restriction 1: Outgoing Call 1: Allow all 2: Pbook Only 3: Special# Only 3: Call Answer 1: Flip Up or Talk 2: Flip Up 3: Talk Only 4: Auto Answer - Headset 1: Yes 2: No 5: Language 1: English 2: Español 4: Phone Info **InUse Menu** 1: Mute/Unmute 2: Call History 3: Phone Book 4: 3-Way Call

- 5: Messaging
- 6: Voice Memo
- 7: Planner
- 8: Phone Info

#### **Section 2F**

# **Managing Call History**

#### **In This Section**

- **Message Types**
- **New Message Alerts**
- **Message Options**

he Call History helps you manage your time more effectively. It keeps The Call History helps you manage your time more effectively. It keeps track of incoming calls, calls made from your PCS Phone and missed calls. This section guides you through accessing and making the most of your Call History.

### **Viewing History**

You'll find your Call History invaluable. It is a list of the last 20 phone numbers or Internal Phone Book entries for calls you placed, accepted or missed. Call History makes re-dialing a number fast and easy. It is continually updated as new numbers are added to the beginning of the list and the oldest entries are removed from the bottom of the list.

Each entry contains the phone number (if it is available) and Internal Phone Book entry name (if the phone number is in your Internal Phone Book). Duplicate calls (same number and type of call) may only appear once on the list.

To view a Call History entry:

- **1.** Press (MENU for **Main Menu.**
- **2.** Press **L** for **Call History**.
- Press **T** for **Missed Calls**
- Press **Figure** for **Outgoing Calls**
- Press **Figure** for **Incoming Calls**

### **Call History Options**

For additional information and options on a particular call, highlight a Call History entry and press  $\sqrt{2}$ . Press (new to display the following options:

- **Talk**
- **Show Entry**
- **Save**
- **Prepend**

**Tip:** You can also view the next Call History entry by pressing the navigation key up for the next entry or down to view the previous entry.

### **Making a Call From Call History**

To place a call from Call History:

- **1.** Press FIENU for **Main Menu.**
- **2.** Press **the Tube of Call History.**
- **3.** Highlight the desired entry in the **Missed**, **Outgoing**, or **Incoming** call history and press  $\sqrt{8K}$ .
- **4.** Press **TALK** to dial the number.

**Note:** You cannot make calls from Call History to entries identified as Unknown or Restricted.

### **Saving a Phone Number From Call History**

Your PCS Phone can store up to 300 Internal Phone Book entries. Phone Book entries can store up to a total of six phone numbers. Each entry's name can contain up to 20 characters.

To save a phone number from Call History:

- **1.** Press FIENU for **Main Menu**.
- **2.** Press **L** for **Call History**.
- **3.** Highlight the desired entry in the Missed, Outgoing, or Incoming call history and press  $\frac{9K}{2}$ .
- **4.** Press TENU **2.8c** to save the number.

After you have saved the number, the new Internal Phone Book entry is displayed. (See "["Internal Phone Book Entry Options" on page 53](#page-53-0).)

**Note:** You cannot save phone numbers already in your Internal Phone Book or from calls identified as Private, Unknown, or Blocked ID.

### **Prepending a Phone Number From Call History**

If you need to make a call from Call History and you happen to be outside your local area code, you can add the appropriate prefix by following these steps:

- **1.** Press FIENU for **Main Menu.**
- **2.** Press **for Call History**.
- **3.** Highlight the desired entry in the Missed, Outgoing, or Incoming call history and press  $\sqrt{\alpha}$ .
- **4.** Press (MENU 3 DEF) to Prepend the number.
- **5.** Use the keypad to enter the desired numbers.
- **6.** Press **TALK** to call.

**Note:** Prepending allows you to enter a series of numbers before the actual phone number.

## **Erasing Call History**

To erase Call History:

- **1.** Press FIENU for **Main Menu**.
- **2.** Press **L** for **Call History**.
- **3.** Press **H**<sub>GHT</sub> for **Erase History**.
- **Press 1** to erase **Missed Calls**
- **Press 2.85** to erase **Outgoing Calls**
- **Press 3**<sub>Ber</sub> to erase **Incoming Calls**
- $\blacktriangleright$  Press  $\boxed{q_{\text{out}}}$  to erase **All Calls**.
- **4.** Using the navigation key, highlight **Yes** and press  $\frac{\partial K}{\partial x}$ .

### **Section 2G**

# **Using the Internal Phone Book**

#### **In This Section**

- **Internal Phone Book Entry Options**
- **Adding a New Internal Phone Book Entry**
- **Finding Internal Phone Book Entries**
- **Selecting a Ringer Type**
- **Dialing PCS Services**

ow you know the basics that help make it easier to stay in touch with Now you know the basics that help make it easier to stay in touch with<br>people and information. This section helps you make the most of your contacts and use your time more efficiently when you are trying to connect with the important people in your life.

### <span id="page-53-0"></span>**Internal Phone Book Entry Options**

When you display an Internal Phone Book entry, the following options are displayed when you press (TENU). To select an option, highlight it and press  $\frac{cos}{2}$  or press the corresponding number on the keypad.

- **Talk** to dial the phone number. (If you are roaming and have Call Guard activated, press  $\boxed{1}$  to complete the call.) See "To [Place Roaming Calls With Call Guard On:" on page 39\)](#page-39-0)
- **Edit** allows you to modify or add information to the entry.
- **Prepend** allows you to add a series of numbers before the phone number is dialed.
- **Erase** allows you to permanently delete the entry.

**Tip:** You can view the next entry by pressing the navigation key up or view the previous entry by pressing the navigation key down.

### **Selecting a Character Input Mode**

Your PCS Phone provides convenient ways to enter words, letters, punctuation and numbers whenever you are prompted to enter text (for example, when adding an Internal Phone Book entry).

To change the character input mode:

- **1.** Before you start entering text, press  $\sqrt{m}$ .
- **2.** To select a character input mode, highlight it and press  $\frac{OR}{A}$ .
- **T9 (English)** to enter characters using T9 Text Input.
- **Alpha** to enter characters by tapping the keypad.
- **Symbol** to enter symbols.
- **Number** to enter numbers.

#### **Entering Characters Using T9 Text Input**

To enter characters using T9 Text Input, select the **T9 (English)** mode.

T9 Text Input analyzes the letters you enter using an intuitive word database and creates a suitable word. (The word may change as you type.) If the desired word does not display after you have entered all the letters, press  $\boxed{0}$  was to cycle through additional word selections. To accept a word and insert a space, press  $\mathbf{F}_{\text{space}}$ .

If you make a mistake, press  $\sqrt{\frac{B}{x}}$  to erase a single character. Press and hold **b** ack to delete an entire entry.

**Note:** For more information about T9 Text Input, visit their Web site at http://www.T9.com.

#### **Entering Characters by Tapping the Keypad**

To enter characters by tapping the keypad, select the **Alpha** mode. Press the corresponding key until the desired character is displayed. By default, the first letter of a word is capitalized and following letters are lowercase.

Characters scroll in the following order:

- $\ldots$  ?!'  $\omega$  : / 1
- $B = AB C 2$
- $B<sub>per</sub>$  D E F 3
- $4$  GHI 4
- $5$ JK L 5
- **LHNO** MNO6
- $\blacktriangleright$  | 7 $_{\text{PARS}}$  PQRS7
- $\blacktriangleright$   $\boxed{\mathsf{B}_{\text{TUV}}}$   $\boxed{\text{TUV8}}$
- $\blacktriangleright$   $\blacksquare$  W X Y Z 9
- $\blacktriangleright$  0
- $\blacktriangleright$   $\blacktriangleright$   $\blacktriangler$

 $\blacktriangleright$   $\blacktriangleright$   $\blacktriangler$ 

After a character is entered, the cursor automatically advances to the next space after a few seconds or when you enter a character not on the same key.

**Note:** If you press and hold a numeric key for a few seconds, it will automatically display the number.

#### **Entering Symbols and Numbers**

To enter symbols, select the **Symbol** mode. To enter a symbol, press the appropriate key indicated on the display.

To enter numbers, select the **Number** mode and press the appropriate key.

### **Adding a New Internal Phone Book Entry**

Your PCS Phone can store up to 300 Internal Phone number entries. Phone book entries can store up to a total of six phone numbers and the entry's name can contain 20 characters.

To add a new entry:

- **1.** From the main menu, enter a phone number.
- **2.** Press **MENU**.

**Note:** If you enter less than five numbers, press three to save the entry.

- **3.** Press **ZABC** to **Save**
- **4.** \*The **Add New Name** screen is displayed. Press **K** to enter a new name or scroll through the phone book to select an existing name. Press **ICC** to add the additional number to the selected entry.
- **5.** Select a label by highlighting **Home**, **Work**, **Mobile**, **Pager**, **Fax** or **No Label** and press  $\mathbb{R}$ .
- **6.** Enter a name for entry using the numeric keys. Press (MENU) to change the entry method between **T9**, **Alpha**, **Symbol**, and **Number**.
- **7.** When finished entering the name, press section to the phone book entry.
- **8.** Press  $\mathbb{S}$  twice to save and confirm the entry.

**\* -** This step is not necessary on the very first entry saved into the phone. Skip to the next step if you are entering the first entry in the phone book.

After you have saved the number, the new Internal Phone Book entry is displayed.

### **Finding Internal Phone Book Entries**

There are several ways to display your Internal Phone Book entries.

Follow the steps outlined in the sections below to display entries from the Internal Phone Book menu.

#### **Finding Names**

You can review all the entries stored in your Internal Phone Book or find an entry quickly by following these simple steps:

- **1.** Press FIENU for **Main Menu.**
- **2.** Press **E**<sub>ABC</sub> for **Phone Book**.
- **3.** Press  $\boxed{1}$  for **Find**.
- **4.** Press  $\star$ **s**<sub>nite</sub> or  $\star$ **s**<sub>s</sub><sub>nice</sub> to search **by Name**.
- **5.** Enter the first few letters to locate the desired entry.
- **6.** Scroll to highlight the name and press **TALK** to make the call.

**Shortcut:** From the main menu, press the navigation key down to display the Find Name feature.

#### **Finding Speed Dial Numbers**

To find phone numbers you have stored in speed dial locations:

- 1. Press **FIENU** for **Main Menu**.
- **2.** Press **E**<sub>ABC</sub> for **Phone Book**.
- **3.** Press  $\boxed{\begin{array}{|c|c|c|}\n\hline\n\textbf{1}}\n\end{array}}$  for **Find**.
- **4.** Press  $\star$ **<sub>x-spire</sub>** or  $\star$ <sub>x-spire</sub> until **By Entry** is highlighted.
- **5.** Enter the entry or speed dial location number.

## **Adding a Phone Number to an Internal Phone Book Entry**

To add a phone number to an entry:

- **1.** Press FIENU for **Main Menu.**
- 2. Press *ZABC* for **Phone Book**.
- **3.** Press  $\begin{bmatrix} 1 \\ 1 \end{bmatrix}$  for **Find**.
- **4.** Select the desired entry and press  $\frac{OR}{OR}$ .
- **5.** Press THENU **2** ABC to edit the entry.
- **6.** Press the navigation key down until the desired label is selected and press THENU to edit.
- **7.** Enter the phone number using the keypad and press  $(X^{\prime})$ .
- **8.** Press **DEA** to **Save**.
- **9.** Press  $\boxed{\%}$  again to **Confirm**.

### **Editing an Internal Phone Book Entry's Phone Number**

To edit an entry's phone number:

- **1.** Press FIENU for **Main Menu.**
- **2.** Press **ZABC** for **Phone Book**.
- **3.** Press  $\boxed{\begin{array}{c} \boxed{\textbf{L}} \end{array}}$  for **Find**.
- **4.** Select the desired entry and press  $\circ$ .
- **5.** Press  $\overline{\left(\begin{array}{cc} \mathbf{H}\mathbf{E}\end{array}\right)}$  **2** as to edit the entry.
- **6.** Press the navigation key down until the desired phone number is selected and press (MENU to edit.
- **7.** Press and hold **RACK** to erase the entire number or press once to erase just the last number.
- **8.** Enter the new number using the keypad and press  $\frac{QK}{r}$ .
- **9.** Press **OK** to **Save**.
- **10.** Press  $\frac{OK}{A}$  again to **Confirm**.

### **Selecting a Ringer Type for an Entry**

You can assign a ringer type to an Internal Phone Book entry so you can identify the caller by the ringer type.

To select a ringer type for an entry:

- **1.** Press FIENU for **Main Menu.**
- **2.** Press **ZABC** for **Phone Book**.
- **3.** Press  $\boxed{1}$  for **Find**.
- **4.** Select the desired entry and press  $\frac{OR}{OR}$ .
- **5.** Press  $T_{\text{MENU}}$   $\overline{e_{\text{ABC}}}$  to edit the entry.
- **6.** Press the navigation key down until **Name Ringer** is selected and press (MENU) to edit.
- **7.** Press  $\overline{\ast}_{\text{snire}}$  or  $\overline{\ast}_{\text{spere}}$  to highlight and listen to the desired **Ringer** and press  $\sqrt{\frac{OK}{M}}$ .
- **8.** Press **EXA** twice to **Save**.
- **9.** Press  $\frac{OK}{A}$  again to **Confirm**.

### **Secret Internal Phone Book Entries**

You can hide an entry's phone number(s) and require your lock code to edit the entry by making it secret. The entry name is still displayed, but the entry's phone numbers are replaced by "(SECRET)".

To make an entry secret:

- **1.** Press FIENU for **Main Menu**.
- **2.** Press **ZABC** for **Phone Book**.
- **3.** Press  $\boxed{1}$  for **Find**.
- **4.** Select the desired entry and press  $\frac{QK}{r}$ .
- **5.** Press THENU **2** ABC to edit the entry.
- **6.** Press the navigation key down until **Secret** is selected.
- **7.** Press  $\overline{\mathbf{x}_{\text{other}}}$  or  $\overline{\mathbf{x}_{\text{base}}}$  until **On** is displayed in the Secret field and press **or** to **Save**.
- **8.** Press  $\mathbb{R}$  to confirm.

To make an entry public:

**1.** Press **FIENU** for **Main Menu.** 

Section 2: Understanding Your Phone

**2G: Using the Internal Phone Book 58**

- **2.** Press **ZABC** for **Phone Book.**
- **3.** Press  $\boxed{1}$  for **Find**.
- **4.** Select the desired entry and press  $\circ$ .
- **5.** Press  $n = 2$  and  $n = 1$  to edit the entry.
- **6.** Enter the lock code.
- **7.** Press the navigation key down until **Secret** is selected.
- **8.** Press  $\overline{\ast}_{\text{split}}$  or  $\overline{\mathbf{u}_{\text{total}}}$  until **Off** is displayed in the Secret field and press **or** to **Save**.
- **9.** Press  $\boxed{\mathbb{R}^n}$  to confirm.

**Tip:** If you can't recall your lock code, try using the last four digits of either your Social Security number or PCS Phone Number or try 0000. If none of these work, call PCS Customer Solutions at 1-888-211-4PCS (4727).

# **Dialing PCS Services**

You must be in digital mode to access PCS Services.

To dial a service:

- 1. Press **FIGNU** for **Main Menu.**
- **2.** Press **ZABC** for **Phone Book**.
- **3.** Press **6. 5. The Services**.
- $\blacktriangleright$  Press  $\boxed{\bot}$  for **Account Info**.
- **Press <b>Figure** for **Customer Care**.
- $\blacktriangleright$  Press **For For Dir Assist**.
- 4. Press TALK.

#### **Section 2H**

# **Personal Organizer**

#### **In This Section**

- **Adding an Event to the Scheduler**
- **Event Alerts**
- **Viewing Events and Event Options**
- **Using the Calculator**

**Y** our PCS Phone has been equipped with several personal information management features to help you manage your busy lifestyle. These management features to help you manage your busy lifestyle. These features turn your phone into a time management planner that helps you keep up with your contacts, schedules and commitments. It takes productivity to a whole new level.

### **Adding an Event to the Scheduler**

Your Scheduler helps organize your time and reminds you of important events.

To add an event:

- **1.** Press (MENU for **Main Menu.**
- **2.** Press **A**<sub>TUV</sub> for **Planner**.
- **3.** Press for **B**<sub>canc</sub> **Scheduler**.

**Tip:** Press the navigation key up or down to scroll by week through the Scheduler calendar.

- **4.** Press FIENU **2** ABC for **Add New.**
- **5.** Enter the event description using the keypad and press  $\frac{QK}{Q}$ .
- **6.** Enter the Start Time and Date using the keypad. Press  $\overline{e}_{\text{max}}$  for AM and  $7_{\text{pass}}$  for PM.
- **7.** Enter the End Time and Date using the keypad.
- **8.** Press  $\overline{\ast}_{\text{snfr}}$  or  $\overline{\ast}_{\text{snce}}$  and select one of the following:
- $\sim$ No Alarm
- $\Box$  On Time
- $\blacktriangleright$  10min before
- $\sim$  30min before
- $\blacktriangleright$  1Hr before
- **9.** Press to **Save**.

### **Event Alerts**

A ringer, melody, or downloaded ringer is played when your PCS Phone alerts you of scheduled events. To select the ringer:

- **1.** Press FIENU for **Main Menu.**
- **2.** Press **For Sounds**.
- **3.** Press **ZABC** for **Ringer Type**.
- **4.** Press **B**<sub>REF</sub> for **Schedule**.
- **5.** Press  $\overline{\ast}_{\text{spitr}}$  or  $\overline{\ast}_{\text{spire}}$  to select the desired ringer or melody.
- **6.** Press **Section Save**.

Section 2: Understanding Your Phone

#### **2H: Personal Organizer 61**

### **Event Alert Menu**

When you have an event scheduled with the alarm option set, your phone alerts you and displays the following options:

- The Alarm icon.
- $\blacktriangleright$  LED light flashes.
- Plays melody ringer or vibrates.

## **Viewing Events and Event Options**

To view your scheduled events:

add an event:

- **1.** Press FIENU for **Main Menu.**
- **2.** Press **A**<sup>*tuv*</sup> for **Planner**.
- **3.** Press for **TI** Today.
- **4.** A list of the events scheduled for the day are displayed.

## **Erasing a Day's Events**

To erase a scheduled day's events:

- **1.** Press FIENU for **Main Menu.**
- **2.** Press **A**<sup>*tuv*</sup> for **Planner**.
- **3.** Press for  $\begin{bmatrix} 1 \\ 0 \end{bmatrix}$  Today.
- **4.** Highlight the desired event and press **FIENU Example 2** ABC to **Erase**.
- **5.** Highlight **Yes** using the navigation key and press  $\frac{\text{ex}}{\text{ex}}$  to confirm.

## **Erasing Events**

To delete events scheduled for a specific time and date:

- **1.** Press **FIENU** for **Main Menu.**
- **2.** Press **A**<sub>TUV</sub> for **Planner**.
- **3.** Press **Exace for Scheduler**.
- **4.** Highlight the desired day of the event being deleted.
- **5.** Press **FOR THE POST TEST** for **View.**
- **6.** Press  $\overline{\ast}_{\text{snit}}$  or  $\overline{\ast}_{\text{spac}}$  to select the desired event if more than one event is listed.

Section 2: Understanding Your Phone

#### **2H: Personal Organizer 62**

- **7.** Press  $T_{\text{MENU}}$   $\overline{e_{\text{ABC}}}$  to Erase the event.
- **8.** Highlight **Yes** using the navigation key and press  $\frac{dS}{dr}$  to confirm.

## **Erasing All Events**

To delete all scheduled events for the day:

- **1.** Press **FIGINE** for **Main Menu.**
- **2.** Press **A**<sub>TUV</sub> for **Planner**.
- **3.** Press **for Today.**
- **4.** Press FIENU 3 DEF for **Erase All**.
- **5.** Highlight **Yes** with the navigation key and press  $\frac{OS}{2}$  to confirm.

## **Using the Calculator**

Your phone comes with a built-in calculator function. To use this feature, follow these easy steps:

- **1.** Press **FIGINE** for **Main Menu.**
- **2.** Press **A**<sub>rvy</sub> for **Planner**.
- **3.** Press **LENNO** for **Calculator.**
- **4.** Enter a number with the keypad. (Press  $\overline{\ast}_{\text{max}}$  to insert a decimal point and/or  $\left| \frac{1}{2} \right|$  to make the number negative or positive.)
- **5.** Press the navigation key up to cycle between:
- **Subtract (-)**
- **Multiply (x)**
- $\blacktriangleright$  Add  $(+)$
- **Divide (/)**
- **6.** Enter the next number using the keypad.

**Note:** For more complex equations, enter all the numbers and mathematical signs before pressing OK.

**7.** Press  $\frac{OK}{A}$  to view the results.

### **World Time**

World Time displays what time it is in twenty-four different time zones around the world together with one or more major cities, states, regions, or countries in a time zone.

To access world time:

- **1.** Press **FIGINE** for **Main Menu.**
- **2.** Press **A**<sub>TUV</sub> for **Planner**.
- **3.** Press **For Sears** for **World Time**.
- **4.** Press  $\overline{\ast}_{\text{snire}}$  or  $\overline{\ast}_{\text{space}}$  to display the different time zones.
- **5.** Press **(newledge) Let us to turn DST** (Daylight Savings Time) **On** or **Off**.

### **Countdown**

Countdown allows you to enter a future date and time into the phone and then see the amount of days, hours, and minutes until that time is reached.

To setup a new countdown:

- **1.** Press **FIENU** for **Main Menu.**
- **2.** Press **A**<sub>TUV</sub> for **Planner**.
- **3.** Press **A**<sub>TUV</sub> for **Countdown**.
- **4.** If there are no existing countdowns, the New Countdown screen is automatically displayed. If there is already a countdown entered, press **FIGNU** 1 for **Add New.**
- **5.** Enter a name using the keypad and press  $\frac{95}{2}$ .
- **6.** Enter the Input Date information and press  $\frac{OR}{100}$  to **Save**.

To view a countdown:

- **1.** Press **FIGULE** for **Main Menu.**
- **2.** Press **A**<sub>TUV</sub> for **Planner**.
- **3.** Press **A**<sub>TUV</sub> for **Countdown**.
- **4.** Press the navigation key up or down to highlight the desired countdown and press  $\sqrt{\alpha}$ .

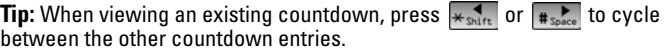

**Note:** No audible alert is sounded when the countdown is reached.

#### **Section 2I**

# **Using Your Phone's Voice Services**

#### **In This Section**

- **Using Voice-Activated Dialing**
- **Voice Memo**

This section explains the features associated with your phone's Voice Services. The easy-to-follow instructions explain how to Voice Services. The easy-to-follow instructions explain how to make calls and record memos.

### **Voice Recognition**

Voice recognition allows you to launch commonly used functions by saying a name when opening your phone, or when pressing and holding a button. These functions are:

- **Digit Dial** allows you to speak the 7 or 11 digits of the phone number.
- **Name Dial** allows you dial a phone number stored in the phone book by saying the entry name.
- **Voice Memo** allows you to record a voice memo.
- **Phone Book** allows you to view an entry in the phone book by saying the entry name.
- **Planner** automatically launches the planner.
- **Settings** automatically launches the Settings menu.

#### **Digit Dial**

Digit Dialing allows you use your Sprint PCS Phone to dial valid North American phone numbers simply by speaking each digit.

Tips for digit dialing

- Digit Dialing works best in quieter environments
- Say each digit clearly. However, there is no need to pause between digits.
- The phone recognizes only the digits one, two, three, four, five, six, seven, eight, nine, zero, and oh. Therefore, you must say each digit in the number. The phone can not recognize numbers such as "one eight hundred" for "1-800." Say "one-eight-zero-zero" instead.
- The phone only recognizes valid North American phone numbers.
- If your phone does not usually recognize you correctly when you are digit dialing, you may improve recognition accuracy by adapting the system to your voice. See the section "Adapting Digit Dialing" for details.

To place a call using digit dialing

- **1.** Press and hold down  $\tau$ ALK for a few seconds. The phone prompts you for a command.
- **2.** Say **Digit Dial**. The phone prompts you to say the number.

**2I: Using Your Phone's Voice Services 67**

- **3.** Pronouncing each digit distinctly, without pausing between digits.
- **4.** If the phone asks you, "Did You Say," followed by the correct number, say "Yes." You can also select the correct number from those displayed on the screen by pressing  $(X)$  on the correct number. The phone will then dial the number.
- **5.** If the phone asks you, "Did You Say," followed by an incorrect number, say "No." If there are other alternatives, the phone will prompt you with the next one. You can also use the navigation key up and down buttons to select the correct number from the choice list, and then press  $\frac{95}{2}$  to dial.

In some cases, the phone might ask you to repeat a number. Make sure that the number is a valid North American phone number and then say the number again. If the number isn't valid, or if the phone still doesn't understand the number on the second try, it will not place a call.

#### **Adapting Digit Dialing**

If the phone does not recognize numbers correctly when you are using digit dialing, you can usually improve your results by adapting digit dialing to your voice. Adaptation involves recording several digit sequences to teach the system your voice. The recording process takes about 3 minutes.

Tips for adapting digit dialing

- $\blacktriangleright$  Adapt digits in a quiet place.
- Make sure you wait for the beep before starting to speak.
- Speak clearly, and say each digit distinctly.
- If you make a mistake while recording a sequence of digits, or if there is an unexpected noise that spoils the recording, re-record that sequence.

To adapt digit dialing to your voice

- **1.** Press FIENU **LENNO** for **Voice Tools.**
- **2.** Press **L** for **Voice Dial.**
- **3.** Press **L** for **Adapt Digits**.
- **4.** The phone displays the first digit sequence. When you are ready to start recording, press  $(X)$ . The phone prompts you to say the first sequence of digits.
- **5.** Wait for the beep, and then repeat the digits using a normal tone of voice. The phone plays your recording and asks if the recording sounds "OK".
- **6.** If the recording sounds good (no mistakes, and no background noises), say "**Yes**." If you need to re-record the digits to fix any problems, say "**No**." The phone then prompts you to say the digits again. Wait for the beep, and then record the digits again.
- **7.** After confirming that the recording sounds good, repeat the recording process with the next set of digits. After six sets of digits, the phone will ask you whether you want to do more adaptation. Answer "**Yes**."
- **8.** Repeat steps 4-8 for another six sets of digits. After the sixth set, the phone indicates that adaptation is complete.

#### **Reset Digit Dialing Adaptation**

To erase the digit dialing adaptation and restore digit dialing to the original state, follow the steps listed below:

- **1.** Press FIENU **LENNO** for **Voice Tools**.
- **2.** Press **L** for **Voice Dial.**
- **3.** Press **ZABC** for **Reset Digits**.
- **4.** Press the navigation key up or down to select **Yes** and press  $\mathbb{R}^k$ .

### **Recording Memos**

Voice memos are digital recordings made by recording yourself or the person calling you. You can store up to 10 recordings at a time. A single recording can be up to 60 seconds long, with the total length of all recordings not to exceed 300 seconds. When you have saved the memo, you can review, re-record, save, or exit.

There are two ways to record a voice memo:

- Record yourself using the phone's built-in microphone
- Record someone calling your phone

To record a memo using the phone's built-in microphone:

- **1.** Press FIENU **LENNO** for **Voice Tools.**
- 2. Press **ZABC** for **Voice Memo.**
- **3.** Press **1** for **Record**. The phone displays a countdown timer for the memo, and prompts you to start recording after the beep.
- **4.** Wait for the beep, and then start recording the memo. To pause the memo, press  $\sqrt{m}$  . When a memo is paused, press  $\sqrt{m}$  again to resume recording. To finish recording, press  $\frac{QK}{2}$ .

**Note:** Your phone can store a total of 10 minutes of memos.

To record a memo from an incoming call:

- **1.** When you have established a connection and have a caller on the line, press the navigation key right to begin recording. The phone displays a countdown timer for the memo, and starts recording automatically.
- **2.** To finish recording the memo, press  $\frac{98}{2}$ .

To review or save memos

When you have finished recording a memo, the phone displays a menu that lets you review the memo, re-record it, save it, or erase it.

- **1.** Press  $\boxed{\phantom{a}1}$  to listen to the memo again.
- **2.** Press  $\overline{z}_{\text{inc}}$  to erase the current recording and make a new one.
- **3.** press  $\boxed{3}_{\text{set}}$  to save the memo and return to the home screen. The phone prompts you to enter a name for the memo. Enter a name. Use the Menu to enter letters, numbers, or symbols.

When you are done, press  $(X \cap K)$  to save the memo with the name specified. (If you press  $\frac{95}{2}$ ) without entering a name, the phone creates a name based on the current date, and saves the memo with that name.)

### **Memo Options**

To play the memos you have recorded:

- **1.** Press FIENU for Main Menu.
- 2. Press *brig* for **Voice Tools**.
- **3.** Press **ZABC** for **Voice Memo.**
- 4. Press **ZABC** for **Review.**
- **5.** Press the navigation key up or down to highlight the desired memo and press  $\sqrt{\alpha K}$ .

### **Erasing a Memo**

To review or erase individual memos

- **1.** Press FIENU **LENNO** for **Voice Tools**.
- 2. Press **ZABC** for **Voice Memo.**
- **3.** Press **E** ABC for **Review**. The phone displays a list of existing memos, with the first one selected.
- **4.** Select the memo you want to review and then press  $\overline{X}$ . The phone replays the memo.
- **5.** To erase a memo, select the memo press  $\sqrt{r}$  and then press  $\sqrt{r}$ for **Erase**.
- **6.** Highlight **Yes** using the Navigation Key and press **Key** to Confim.

### **Erasing All Memos**

To erase all memos:

- **1.** Press FIENU **LENNO** for **Voice Tools**.
- 2. Press **ZABC** for **Voice Memo**.
- **3.** Press **B**<sub>RFF</sub> for **Erase AII**. The phone asks you if you want to erase all voice memos.
- **4.** Press the navigation key up or down to select **Yes** and press  $(X^2)$ .

**2I: Using Your Phone's Voice Services 71**
### **Section 3**

# **Using PCS Service Features**

Section 3 **Using PCS Service Features 72** Download from Www.Somanuals.com. All Manuals Search And Download.

### <span id="page-73-0"></span>**Section 3A**

# **PCS Service Features: The Basics**

#### **In This Section**

- **Using Voicemail**
- **Using Caller ID**
- **Responding to Call Waiting**
- **Three-Way Calling**
- **Forwarding Your Calls**

ow that you've mastered your phone's fundamentals, it's time to Nexplore the calling features that enhance your PCS Service.

## **Using Voicemail**

### <span id="page-74-0"></span>**Setting Up Your Voicemail**

All unanswered calls to your PCS Phone are automatically transferred to voicemail, even if your phone is in use or turned off. Therefore, you will want to set up your PCS Voicemail and personal greeting as soon as your PCS Phone is activated.

To set up voicemail:

- **1.** Press and hold  $\mathbb{R}$ .
- **2.** Follow the system prompts to create your pass code, record your greeting, record your name announcement and choose whether to activate One-Touch Message Access (a feature that lets you press one key to access messages and bypasses the need for you to enter your pass code).

**Note:** The voicemail setup process may vary in certain Affiliate areas.

### <span id="page-74-1"></span>**Voicemail Notification**

There are several ways your PCS Phone alerts you:

- $\blacktriangleright$  By displaying a message on the screen.
- By sounding the assigned ringer type.
- $\blacktriangleright$  By the LED blinking red.
- By displaying  $\Box$  at the top of your screen.

### <span id="page-75-0"></span>**New Voicemail Message Alerts**

When you receive a new voicemail message, your phone alerts you and prompts you to call your voicemail. To call your voicemail, press  $\mathbb{R}^{\times}$ . To display your Missed Log, press  $\boxed{1}$ .

**Important:** When you are roaming off the Sprint Nationwide PCS Network, you may not receive notification of new voicemail messages. It is recommended that you periodically check your voicemail by dialing 1 + area code + your PCS Phone Number. When your voicemail answers, press and enter your pass code. You will be charged roaming rates when accessing voicemail while roaming off the Sprint Nationwide PCS Network.

**Note:** Your phone accepts messages even when it is turned off. However, you are only notified of new messages when your phone is turned on and you are in a PCS Service Area.

#### **Retrieving Your Voicemail Messages**

<span id="page-75-1"></span>You can review your messages directly from your PCS Phone or from any other touch-tone phone. To dial from your PCS Phone, you can either speed dial your voicemail or use the menu keys.

#### **Using One-Touch Message Access:**

Press and hold  $\frac{95}{2}$ . Follow the system prompts.

#### **Using the Menu Keys on Your PCS Phone to Access Your Messages:**

- **1.** Press **FIENU** for **Main Menu**.
- **2.** Press  $\boxed{5}_{\text{min}}$  for **Voicemail**.
- **3.** Press  $\boxed{1}$  for **Listen**.

**Note:** You are charged for airtime minutes when you are accessing your voicemail from your PCS Phone.

#### **Using a Phone Other Than Your PCS Phone to Access Your Messages:**

- **1.** Dial your PCS Phone Number.
- **2.** When your voicemail answers, press  $\mathbb{R}$ .

Section 3: Using PCS Service Features

#### **3A: The Basics 75**

**3.** Enter your pass code.

### <span id="page-76-0"></span>**Voicemail Options**

Your PCS Phone offers several options for organizing and accessing your voicemail.

#### **Setting Up Group Distribution Lists**

Create up to 20 separate group lists, each with up to 20 customers.

- **1.** Press and hold  $\boxed{\upbeta K}$  to access your voicemail.
- **2.** Following the system prompts, press  $\boxed{3}$  are to change your Personal Options.
- **3.** Press **e**<sub>sse</sub> for Administrative Options.
- **4.** Press **5** Jac for Group Distribution Lists.
- **5.** Follow the voice prompts to create, edit, rename or delete group lists.

#### **PCS Callback**

Return a call after listening to a message without disconnecting from voicemail.

- **1.** After listening to a message, press  $\begin{bmatrix} 1 \\ 2 \end{bmatrix}$ .
- **2.** Enter the phone number.
- **3.** Once the call is complete, you're returned to the voicemail main menu.

#### **Voicemail-to-Voicemail Message**

Record and send a voice message to other PCS Voicemail customers.

- **1.** From the main voicemail menu, press  $\sqrt{e^{i\omega}}$  to send a message.
- **2.** Follow the voice prompts to enter the phone number.
- **3.** Follow the voice prompts to record and send your voice message.

#### **Voicemail-to-Voicemail Message Reply**

Reply to a voice message received from any other PCS Voicemail customer.

- **1.** After listening to a voice message, press  $\boxed{B_{\text{two}}}$   $\boxed{B_{\text{two}}}$ .
- **2.** Follow the voice prompts to record and send your reply.

#### **Voicemail-to-Voicemail Message Forwarding**

Forward a voice message, except those marked "Private," to other PCS Voicemail customers.

- **1.** After listening to a message, press  $\boxed{\mathsf{L}_{\text{mno}}}$ .
- **2.** Follow the voice prompts to enter the phone number.
- **3.** Follow the voice prompts to record your introduction and forward the voice message.

#### **Voicemail-to-Voicemail Receipt Request**

Receive confirmation that your voice message has been listened to when you send, forward or reply to a message to other PCS customers.

- **1.** After you have recorded a message, press  $\boxed{1}$  to indicate you are satisfied with the message you recorded.
- **2.** Press  $\sqrt{4\omega t}$  to mark receipt requested.

#### **Continue Recording**

Before pressing  $\boxed{\phantom{a}}$  to indicate you are satisfied with the message you recorded, press  $\sqrt{4 \omega t}$  to continue recording.

#### **Extended Absence Greeting**

When your phone is turned off or you are off the Sprint Nationwide PCS Network for an extended period, this greeting can be played instead of your normal personal greeting.

- **1.** From the main voicemail menu, press  $\boxed{3}_{\text{set}}$  for Personal Options.
- **2.** Press  $\boxed{B}_{\text{per}}$  for Greetings.
- **3.** Press  $\boxed{3}_{\text{per}}$  to record an Extended Absence Greeting.

### <span id="page-78-1"></span>**Clearing the Message Icon**

Your phone may temporarily continue to display the icon after you have checked your voice and text messages.

To clear the icon from the display screen:

- **1.** Press FIENU for **Main Menu**.
- **2.** Press **5** Jack for **Voicemail**.
- <span id="page-78-0"></span>**3.** Press **ZABC** for **Clear Icon**

# **Using Caller ID**

Caller ID lets you know who's calling by displaying the number of the person calling when your phone rings. Similarly, if you call someone who has this feature, your phone number displays on their phone. If the caller's name and number are already stored in your Internal Phone Book, the corresponding name appears with the number.

To block your phone number from being displayed for a specific outgoing call:

- **1.** Press  $\star$  shirt  $\boxed{\mathsf{H}_{\text{MNO}}}$  7 Pars.
- **2.** Enter the number you want to call.
- **3.** Press  $TALK$  (if **Roaming** press  $T<sub>1</sub>$  first).

To permanently block your number, call PCS Customer Solutions.

## **Responding to Call Waiting**

<span id="page-79-0"></span>Call Waiting alerts you to incoming calls while you're on a call by sounding a beep. The display screen informs you that a call is coming in and shows the caller's phone number (if it is available and you are in digital mode).

To respond to an incoming call while you're on a call:

- Press  $\sqrt{TALK}$ . This puts the first caller on hold and answers the second call.
- To switch back to the first caller, press  $\boxed{\text{TALK}}$  again.

**Tip:** For those calls where you don't want to be interrupted, you can temporarily disable Call Waiting by pressing  $\frac{1}{2}$   $\frac{1}{2}$   $\frac{1}{2}$   $\frac{1}{2}$  before placing your call. Call Waiting is automatically reactivated once you end the call.

# <span id="page-79-1"></span>**Making a Three-Way Call**

With Three-Way Calling, you can talk to two people at the same time. When using this feature, the normal airtime rates will be charged for each of the two calls.

- **1.** Enter a number you wish to call and press  $TALK$ .
- **2.** Once you have established the connection, press  $\overline{f}$   $\overline{f}$   $\overline{f}$  and  $\overline{f}$  for **3-Way Call**.
- **3.** Dial the second number you wish to call and press  $TALK$ .
- **4.** When you're connected to the second party, press  $TALK$  once more to begin your three-way call.

If one of the people you called hangs up during your call, you and the remaining caller stay connected. If you initiated the call and are the first to hang up, all three callers are disconnected.

**Tip:** You can also begin a Three-Way Call by displaying a phone number stored in your Internal Phone Book, Call History or Messaging.

**Note:** Call Waiting and Three-Way Calling are not available while roaming off the Sprint Nationwide PCS Network.

Section 3: Using PCS Service Features

# <span id="page-80-0"></span>**Using Call Forwarding**

Call Forwarding lets you forward all your incoming calls to another phone number – even when your phone is turned off. You can continue to make calls from your phone with Call Forwarding activated.

#### **To Activate Call Forwarding**

- **1.** Press  $\star$ <sub>shift</sub>  $7_{\text{pass}}$   $2_{\text{base}}$ .
- **2.** Enter the area code and phone number to which your future calls should be forwarded.
- **3.** Press  $TALK$ . You will hear a tone to confirm the activation of Call Forwarding.

#### **To Deactivate Call Forwarding**

- **1.** Press  $\begin{bmatrix} 1 \ \star \end{bmatrix}$   $\begin{bmatrix} 2 \ \star \end{bmatrix}$   $\begin{bmatrix} 2 \ \star \end{bmatrix}$   $\begin{bmatrix} 0 \ \star \end{bmatrix}$   $\begin{bmatrix} 0 \ \star \end{bmatrix}$
- **2.** Press  $TALK$ . You will hear a tone to confirm the deactivation.

**Note:** You are charged a higher rate for calls you have forwarded.

### **Section 3B**

# <span id="page-81-0"></span>**PCS Voice Command**SM

### **In This Section**

**PCS Voice Command**<sup>SM</sup>

W ith Sprint, the first wireless provider to offer innovative With Sprint, the first wireless provider to offer innovative PCS Voice Command technology, reaching your friends, family, co-workers and teammates has never been easier – especially when you're on the go. You can even listen to Web-based information such as news, stock quotes, weather, sports and much more. Your voice does it all with PCS Voice Command.

# **Getting Started With PCS Voice Command**

With PCS Voice Command:

- You can store all your contact's phone numbers, so you can simply say the name of the person you want to call.
- There's no need to punch in a lot of numbers, memorize voicemail passwords or try to dial while you're driving.
- You can call anyone in your address book even if you don't remember their phone number.

#### **It's Easy to Get Started**

Just dial  $\begin{bmatrix} \star \bullet & \star \\ \star \end{bmatrix}$  TALK from your PCS Phone to activate the service and listen to brief instructions directly from your phone. There is a monthly charge for PCS Voice Command.

## **Creating Your Own Address Book**

<span id="page-82-0"></span>You can program up to 500 names into your personal address book, with each name having up to five phone numbers. That's 2,500 phone numbers – and with the advanced technology of PCS Voice Command – you can have instant access to all of them.

There are four ways to update your address book:

- **Use Voice Recordings:** Simply dial  $\star$  stre TALK and say, "Add name." You will then be asked to say the name and number you want to add to your personal address book. Your address book can store up to 20 voice recorded names at once.
- **On the Web**: Go to [www.talk.sprintpcs.com](http://www.talk.sprintpcs.com) and receive a fully functional Web-based address book to create and update your contacts.
- **Use an Existing Address Book**: Automatically merge address books from desktop software applications with Sprint Sync<sup>SM</sup> Services for no additional charge. Simply click on the "Click to synchronize" button within your PCS Voice Command personal address book at [www.talk.sprintpcs.com](http://www.talk.sprintpcs.com).

 **Call Directory Assistance:** If you don't have a computer or Internet access handy, you can have PCS Directory Assistance look up phone numbers for you and automatically add them to your address book. Just say, "Call operator," and we'll add two names and numbers to your address book for our standard directory assistance charge.

# **Making a Call With PCS Voice Command**

- <span id="page-83-0"></span>**1.** Once you've signed up for PCS Voice Command and created your address book, all you do is press  $\frac{1}{2}$   $\frac{1}{2}$   $\frac{1}{2}$   $\frac{1}{2}$   $\frac{1}{2}$   $\frac{1}{2}$   $\frac{1}{2}$   $\frac{1}{2}$   $\frac{1}{2}$   $\frac{1}{2}$   $\frac{1}{2}$   $\frac{1}{2}$   $\frac{1}{2}$   $\frac{1}{2}$   $\frac{1}{2}$   $\frac{1}{2}$   $\frac{1}{2}$   $\frac{1}{2}$   $\frac{1}{2$ followed by the prompt "Ready."
- **2.** After the "Ready" prompt, simply say, in a natural voice, "Call" and the name of the person or the number you'd like to call. For example, you can say, "Call Jane Smith at work," "Call John Baker on the mobile phone," "Call 555-1234" or "Call Bob Miller."
- **3.** Your request will be repeated and you will be asked to verify. Say "Yes" to call the number or person. Say "No" if you wish to cancel.
- **4.** The number will automatically be dialed. Keep in mind that PCS Voice Command recognizes not only your voice, but any voice, so that others can experience the same convenience if they use your phone.

For more helpful hints on PCS Voice Command, including a list of recognized commands and an interactive tutorial, visit

[www.talk.sprintpcs.com](http://www.talk.sprintpcs.com).

### **Accessing Information Using PCS Voice Command**

- **1.** Press  $\overline{\ast}_{\text{snirt}}$  **TALK**
- **2.** Say "Call the Web." (To access, listen to and respond to email, once email has been set up, say "Call My Email.")
- **3.** Choose from a listing of information categories like news, weather, sports and more.

**Note:** PCS Voice Command is not available while roaming off the enhanced Sprint Nationwide PCS Network.

### **Section 4**

# **Safety Guidelines and Warranty Information**

Section 4 **Safety Guidelines and Warranty Information 84** Download from Www.Somanuals.com. All Manuals Search And Download.

### <span id="page-85-0"></span>**4A**

# **Safety**

#### **In This Section**

- **Getting the Most Out of Your Reception**
- **Maintaining Safe Use of and Access to Your Phone**
- **Caring for the Battery**
- **Acknowledging Special Precautions and the FCC Notice**

Part of getting the most out of your PCS Phone is knowing where and how it works at optimum efficiency. This section outlines performance how it works at optimum efficiency. This section outlines performance and safety guidelines that ensure you experience the full quality that your PCS Phone was designed to give you.

## **Getting the Most Out of Your Reception**

#### **Keeping Tabs on Signal Strength**

The quality of each call you make or receive depends on the signal strength in your area. Your phone informs you of the current signal strength by displaying a number of bars next to the signal strength icon. The more bars displayed, the stronger the signal. If you're inside a building, being near a window may give you better reception.

#### **Understanding the Power Save Feature**

If your phone is unable to find a signal after 15 minutes of searching, a Power Save feature is automatically activated. If your phone is active, it periodically rechecks service availability or you can check it yourself by pressing any key. Anytime the Power Save feature is activated, a message displays on the screen. When a signal is found, your phone returns to Standby mode.

#### **Understanding How Your Phone Operates**

Your phone is basically a radio transmitter and receiver. When it's turned on, it receives and transmits radio frequency (RF) signals. When you use your phone, the system handling your call controls the power level. This power can range from 0.006 watts to 0.2 watts in digital mode.

#### **Knowing Radio frequency Safety**

The design of your PCS Phone complies with updated NCRP standards described below.

In 1991-92, the Institute of Electrical and Electronics Engineers (IEEE) and the American National Standards Institute (ANSI) joined in updating ANSI's 1982 standard for safety levels with respect to human exposure to RF signals. More than 120 scientists, engineers and physicians from universities, government health agencies and industries developed this updated standard after reviewing the available body of research. In 1993, the Federal Communications Commission (FCC) adopted this updated standard in a regulation. In August 1996, the FCC adopted hybrid standard consisting of the existing ANSI/IEEE standard and the guidelines published by the National Council of Radiation Protection and Measurements (NCRP).

Section 4: Safety Guidelines and Warranty Information **4A: Safety 86** Download from Www.Somanuals.com. All Manuals Search And Download.

#### **Maintaining Your Phone's Peak Performance**

There are several simple guidelines to operating your phone properly and maintaining safe, satisfactory service.

- Speak directly into the mouthpiece.
- Avoid exposing your phone and accessories to rain or liquid spills. If your phone does get wet, immediately turn the power off and remove the battery. If it's inoperable, return it to a Sprint Store or call PCS Customer Solutions for service.

**Note:** For the best care of your phone, only Sprint authorized personnel should service your phone and accessories. Faulty service may void the warranty.

### **Maintaining Safe Use of and Access to Your Phone**

FAILURE TO FOLLOW THE INSTRUCTIONS OUTLINED MAY LEAD TO SERIOUS PERSONAL INJURY AND POSSIBLE PROPERTY DAMAGE

#### **Using Your Phone While Driving**

Talking on your phone while driving (or operating the phone without a hands-free device) is prohibited in some jurisdictions. Laws vary as to specific restrictions. Remember that safety always comes first.

When using your phone in the car:

- Get to know your phone and its features, such as speed dial and re-dial.
- When available, use a hands-free device.
- Position your phone within easy reach.
- $\blacktriangleright$  Let the person you are speaking to know you are driving; if necessary, suspend the call in heavy traffic or hazardous weather conditions.
- Do not take notes or look up phone numbers while driving.
- Dial sensibly and assess the traffic; if possible, place calls when stationary or before pulling into traffic.
- Do not engage in stressful or emotional conversations that may divert your attention from the road.
- Dial to report serious emergencies. It's free from your wireless phone.

Section 4: Safety Guidelines and Warranty Information

- $\blacktriangleright$  Use your phone to help others in emergencies.
- Call roadside assistance or a special non-emergency wireless number when necessary.

#### **Following Safety Guidelines**

To operate your phone safely and efficiently, always follow any special regulations in a given area. Turn your phone off in areas where use is forbidden or when it may cause interference or danger.

#### **Using Your Phone Near Other Electronic Devices**

Most modern electronic equipment is shielded from radio frequency (RF) signals. However, RF signals from wireless phones may affect inadequately shielded electronic equipment.

RF signals may affect improperly installed or inadequately shielded electronic operating systems and/or entertainment systems in motor vehicles. Check with the manufacturer or their representative to determine if these systems are adequately shielded from external RF signals. Also check with the manufacturer regarding any equipment that has been added to your vehicle.

Consult the manufacturer of any personal medical devices, such as pacemakers and hearing aids, to determine if they are adequately shielded from external RF signals.

**Note:** Always turn off the phone in health care facilities and request permission before using the phone near medical equipment.

#### **Turning Off Your Phone Before Flying**

Turn off your phone before boarding any aircraft. To prevent possible interference with aircraft systems, the U.S. Federal Aviation Administration (FAA) regulations require you to have permission from a crew member to use your phone while the plane is on the ground. To prevent any risk of interference, FCC regulations prohibit using your phone while the plane is in the air.

#### **Turning Off Your Phone in Dangerous Areas**

To avoid interfering with blasting operations, turn off your phone when in a blasting area or in other areas with signs indicating that two-way

Section 4: Safety Guidelines and Warranty Information

radios should be turned off. Construction crews often use remote-control RF devices to set off explosives.

Turn off your phone when you're in any area that has a potentially explosive atmosphere. Although it's rare, your phone or its accessories could generate sparks. Sparks could cause an explosion or a fire resulting in bodily injury or even death. These areas are often, but not always, clearly marked. They include:

- Fueling areas such as gas stations.
- $\blacktriangleright$  Below deck on boats.
- Fuel or chemical transfer or storage facilities.
- Areas where the air contains chemicals or particles such as grain, just or metal powders.
- Any other area where you would normally be advised to turn off your vehicle's engine.

**Note:** Never transport or store flammable gas, liquid or explosives in the compartment of your vehicle that contains your phone or accessories.

#### **Restricting Children's Access to your Phone**

Your PCS Phone is not a toy. Children should not be allowed to play with it because they could hurt themselves and others, damage the phone or make calls that increase your phone bill.

### **Caring for the Battery**

#### <span id="page-90-0"></span>**Protecting Your Battery**

The guidelines listed below help you get the most out of your battery's performance.

- Use only Sprint-approved batteries and travel adapters. These chargers are designed to maximize battery life. Using other batteries or chargers voids your warranty and may cause damage.
- In order to avoid damage, charge the battery only in temperatures that range from  $32^{\circ}$  F to  $113^{\circ}$  F (0° C to  $45^{\circ}$  C).
- Don't use the battery charger in direct sunlight or in high humidity areas, such as the bathroom.
- Never dispose of the battery by incineration.
- Keep the metal contacts on top of the battery clean.
- Don't attempt to disassemble or short-circuit the battery.
- $\blacktriangleright$  The battery may need recharging if it has not been used for a long period of time.
- $\blacktriangleright$  It's best to replace the battery when it no longer provides acceptable performance. It can be recharged hundreds of times before it needs replacing.
- Don't store the battery in high temperature areas for long periods of time. It's best to follow these storage rules:

Less than one month: 4º F to 140º F (-20º C to 60º C) More than one month: 4º F to 113º F (-20º C to 45º C)

#### **Disposal of Lithium Ion (LiIon) Batteries**

For safe disposal options of your LiIon batteries, contact your nearest Sprint-authorized service center.

**Special Note**: Be sure to dispose of your battery properly. In some areas, the disposal of batteries in household or business trash may be prohibited.

**Note:** For safety, do not handle a damaged or leaking LiIon battery.

Section 4: Safety Guidelines and Warranty Information

## **Acknowledging Special Precautions and the FCC Notice**

#### **FCC Notice**

The phone may cause TV or radio interference if used in close proximity to receiving equipment. The FCC can require you to stop using the phone if such interference cannot be eliminated.

Vehicles using liquefied petroleum gas (such as propane or butane) must comply with the National Fire Protection Standard (NFPA-58). For a copy of this standard, contact the National Fire Protection Association, One Batterymarch Park, Quincy, MA 02269, Attn: Publication Sales Division.

#### **Cautions**

Any changes or modifications to your phone not expressly approved in this document could void your warranty for this equipment, and void your authority to operate this equipment. Only use approved batteries, antennas and chargers. The use of any unauthorized accessories may be dangerous and void the phone warranty if said accessories cause damage or a defect to the phone.

Although your phone is quite sturdy, it is a complex piece of equipment and can be broken. Avoid dropping, hitting, bending or sitting on it.

#### **Body-Worn Operation**

To maintain compliance with FCC RF exposure guidelines, if you wear a handset on your body, use the Sprint supplied or approved carrying case, holster or other body-worn accessory. If you do not use a body-worn accessory, ensure that the antenna is at least one inch (2.5 centimeters) from your body when transmitting. Use of non-Sprint approved accessories may violate FCC RF exposure guidelines.

For more information about RF exposure, please visit the FCC Web site at [www.fcc.gov](http://www.fcc.gov).

#### **Specific Absorption Rates (SAR) for Wireless Phones**

The SAR is a value that corresponds to the relative amount of RF energy absorbed in the head of a user of a wireless handset.

The SAR value of a phone is the result of an extensive testing, measuring and calculation process. It does not represent how much RF the phone emits. All phone models are tested at their highest value in strict laboratory settings. But when in operation, the SAR of a phone can be substantially less than the level reported to the FCC. This is because of a variety of factors including its proximity to a base station antenna, phone design and other factors. What is important to remember is that each phone meets strict federal guidelines. Variations in SARs do not represent a variation in safety.

All phones must meet the federal standard, which incorporates a substantial margin of safety. As stated above, variations in SAR values between different model phones do not mean variations in safety. SAR values at or below the federal standard of 1.6 W/kg are considered safe for use by the public.

The highest reported SAR values of the **[SPH-N270]** are:

AMPS mode (Part 22) - Head: 1.16 W/kg; Body-worn: 1.18 W/kg PCS mode (Part 24) - Head: 0.523 W/kg; Body-worn: 0.814 W/kg

#### **FCC Radio frequency Emission**

This phone meets the FCC Radio frequency Emission Guidelines. FCC ID number: [A3LSPHN270]. More information on the phone's SAR can be found from the following FCC Web site:

<http://www.fcc.gov/oet/fccid>.

### **Owner's Record**

The model number, regulatory number and serial number are located on a nameplate inside the battery compartment. Record the serial number in the space provided below. This will be helpful if you need to contact us about your phone in the future.

Model: PCS Phone **[SPH-N270]** Serial No.:

### **User Guide Proprietary Notice**

CDMA Technology is licensed by QUALCOMM Incorporated under one or more of the following patents:

4,901,307 5,109,390 5,267,262 5,416,797 5,506,865 5,544,196 5,657,420 5,101,501 5,267,261 5,414,796 5,504,773 5,535,239 5,600,754 5,778,338 5,228,054 5,337,338 5,710,784 5,056,109 5,568,483 5,659,569 5,490,165 5,511,073

T9 Text Input is licensed by Tegic Communications and is covered by U.S. Pat. 5,818,437, U.S. Pat. 5,953,541, U.S. Pat. 6,011,554 and other patents pending.

### <span id="page-94-0"></span>**Section 4B**

# **Manufacturer's Warranty**

### **In This Section**

**Manufacturer's Warranty**

T his section contains the manufacturer's warranty for your PCS Phone.<br>For information about the Terms and Conditions of your PCS Service, For information about the Terms and Conditions of your PCS Service, please see the Start Here guide included with your phone. For the most recent version of the Terms and Conditions, please visit [www.sprintpcs.com](http://www.sprintpcs.com).

### **Manufacturer's Warranty**

#### **STANDARD LIMITED WARRANTY**

**What is Covered and For How Long? SAMSUNG TELECOMMUNICATIONS AMERICA, L.P. ("SAMSUNG") warrants to the original purchaser ("Purchaser") that SAMSUNG's Phones and accessories ("Products") are free from defects in material and workmanship under normal use and service for the period commencing upon the date of purchase and continuing for the following specified period of time after that date:**

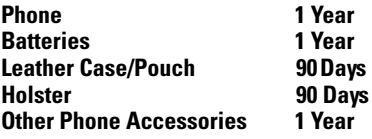

**What is Not Covered? This Limited Warranty is conditioned upon proper use of Product by Purchaser. This Limited Warranty does not cover: (a) defects or damage resulting from accident, misuse, abuse, neglect, unusual physical, electrical or electromechanical stress, or modification of any part of Product, including antenna, or cosmetic damage; (b) equipment that has the serial number removed or made illegible; (c) any plastic surfaces or other externally exposed parts that are scratched or damaged due to normal use; (d) malfunctions resulting from the use of Product in conjunction with accessories, products, or ancillary/peripheral equipment not furnished or approved by SAMSUNG; (e) defects or damage from improper testing, operation, maintenance, installation, or adjustment; (f) installation, maintenance, and service of Product, or (g) Product used or purchased outside the United States or Canada. This Limited Warranty covers batteries only if battery capacity falls below 80% of rated capacity or the battery leaks, and this Limited Warranty does not cover any battery if (i) the battery has been charged by a battery charger not specified or approved by SAMSUNG for charging the battery, (ii) any of the seals on the battery are broken or show evidence of tampering, or (iii) the battery has been used in equipment other than the SAMSUNG phone for which it is specified.** 

**What are SAMSUNG's Obligations? During the applicable warranty period, SAMSUNG will repair or replace, at SAMSUNG's sole option, without charge to Purchaser, any defective component part of Product. To obtain service under this Limited Warranty, Purchaser must return Product to an authorized phone service facility in an adequate container for shipping, accompanied by Purchaser's sales receipt or comparable substitute proof of sale** 

Section 4: Safety Guidelines and Warranty Information

#### **4B: Manufacturer's Warranty 95**

**showing the date of purchase, the serial number of Product and the sellers' name and address. To obtain assistance on where to deliver the Product, call Samsung Customer Care at 1-888-987-4357. Upon receipt, SAMSUNG will promptly repair or replace the defective Product. SAMSUNG may, at SAMSUNG's sole option, use rebuilt, reconditioned, or new parts or components when repairing any Product or replace Product with a rebuilt, reconditioned or new Product. Repaired/replaced leather cases, pouches and holsters will be warranted for a period of ninety (90) days. All other repaired/replaced Product will be warranted for a period equal to the remainder of the original Limited Warranty on the original Product or for 90 days, whichever is longer. All replaced parts, components, boards and equipment shall become the property of SAMSUNG. If SAMSUNG determines that any Product is not covered by this Limited Warranty, Purchaser must pay all parts, shipping, and labor charges for the repair or return of such Product.** 

**What Are the Limits On SAMSUNG's Liability? EXCEPT AS SET FORTH IN THE EXPRESS WARRANTY CONTAINED HEREIN, PURCHASER TAKES THE PRODUCT "AS IS," AND SAMSUNG MAKES NO WARRANTY OR REPRESENTATION AND THERE ARE NO CONDITIONS, EXPRESS OR IMPLIED, STATUTORY OR OTHERWISE, OF ANY KIND WHATSOEVER WITH RESPECT TO THE PRODUCT, INCLUDING BUT NOT LIMITED TO:**

**·THE MERCHANTABILITY OF THE PRODUCT OR ITS FITNESS FOR ANY PARTICULAR PURPOSE OR USE;**

**·WARRANTIES OF TITLE OR NON-INFRINGEMENT; ·DESIGN, CONDITION, QUALITY, OR PERFORMANCE OF THE PRODUCT;**

**·THE WORKMANSHIP OF THE PRODUCT OR THE COMPONENTS CONTAINED THEREIN; OR**

**·COMPLIANCE OF THE PRODUCT WITH THE REQUIREMENTS OF ANY LAW, RULE, SPECIFICATION OR CONTRACT PERTAINING THERETO.** 

**NOTHING CONTAINED IN THE INSTRUCTION MANUAL SHALL BE CONSTRUED TO CREATE AN EXPRESS WARRANTY OF ANY KIND WHATSOEVER WITH RESPECT TO THE PRODUCT. ALL IMPLIED WARRANTIES AND CONDITIONS THAT MAY ARISE BY OPERATION OF LAW, INCLUDING IF APPLICABLE THE IMPLIED WARRANTIES OF MERCHANTABILITY AND FITNESS FOR A PARTICULAR PURPOSE, ARE HEREBY LIMITED TO THE SAME DURATION OF TIME AS THE EXPRESS WRITTEN WARRANTY STATED HEREIN. SOME STATES/PROVINCES DO NOT ALLOW LIMITATIONS ON HOW LONG AN IMPLIED WARRANTY LASTS, SO THE ABOVE LIMITATION MAY NOT APPLY TO YOU. IN ADDITION, SAMSUNG SHALL NOT BE LIABLE FOR ANY DAMAGES OF ANY KIND RESULTING FROM THE PURCHASE, USE, OR MISUSE OF, OR INABILITY TO USE THE PRODUCT OR ARISING DIRECTLY OR INDIRECTLY FROM THE USE OR LOSS OF USE OF THE PRODUCT OR** 

Section 4: Safety Guidelines and Warranty Information

#### **4B: Manufacturer's Warranty 96**

**FROM THE BREACH OF THE EXPRESS WARRANTY, INCLUDING INCIDENTAL, SPECIAL, CONSEQUENTIAL OR SIMILAR DAMAGES, OR LOSS OF ANTICIPATED PROFITS OR BENEFITS, OR FOR DAMAGES ARISING FROM ANY TORT (INCLUDING NEGLIGENCE OR GROSS NEGLIGENCE) OR FAULT COMMITTED BY SAMSUNG, ITS AGENTS OR EMPLOYEES, OR FOR ANY BREACH OF CONTRACT OR FOR ANY CLAIM BROUGHT AGAINST PURCHASER BY ANY OTHER PARTY. SOME STATES/PROVINCES DO NOT ALLOW THE EXCLUSION OR LIMITATION OF INCIDENTAL OR CONSEQUENTIAL DAMAGES, SO THE ABOVE LIMITATION OR EXCLUSION MAY NOT APPLY TO YOU.** 

**THIS WARRANTY GIVES YOU SPECIFIC LEGAL RIGHTS, AND YOU MAY ALSO HAVE OTHER RIGHTS, WHICH VARY FROM STATE TO STATE/PROVINCE TO PROVINCE. THIS LIMITED WARRANTY SHALL NOT EXTEND TO ANYONE OTHER THAN THE ORIGINAL PURCHASER OF THIS PRODUCT AND STATES PURCHASER'S EXCLUSIVE REMEDY. IF ANY PORTION OF THIS LIMITED WARRANTY IS HELD ILLEGAL OR UNENFORCEABLE BY REASON OF ANY LAW, SUCH PARTIAL ILLEGALITY OR UNENFORCEABILITY SHALL NOT AFFECT THE ENFORCEABILITY FOR THE REMAINDER OF THIS LIMITED WARRANTY WHICH PURCHASER ACKNOWLEDGES IS AND WILL ALWAYS BE CONSTRUED TO BE LIMITED BY ITS TERMS OR AS LIMITED AS THE LAW PERMITS. THE PARTIES UNDERSTAND THAT THE PURCHASER MAY USE THIRD-PARTY SOFTWARE OR EQUIPMENT IN CONJUNCTION WITH THE PRODUCT. SAMSUNG MAKES NO WARRANTIES OR REPRESENTATIONS AND THERE ARE NO CONDITIONS, EXPRESS OR IMPLIED, STATUTORY OR OTHERWISE, AS TO THE QUALITY, CAPABILITIES, OPERATIONS, PERFORMANCE OR SUITABILITY OF ANY THIRD-PARTY SOFTWARE OR EQUIPMENT, WHETHER SUCH THIRD-PARTY SOFTWARE OR EQUIPMENT IS INCLUDED WITH THE PRODUCT DISTRIBUTED BY SAMSUNG OR OTHERWISE, INCLUDING THE ABILITY TO INTEGRATE ANY SUCH SOFTWARE OR EQUIPMENT WITH THE PRODUCT. THE QUALITY, CAPABILITIES, OPERATIONS, PERFORMANCE AND SUITABILITY OF ANY SUCH THIRD-PARTY SOFTWARE OR EQUIPMENT LIE SOLELY WITH THE PURCHASER AND THE DIRECT VENDOR, OWNER OR SUPPLIER OF SUCH THIRD-PARTY SOFTWARE OR EQUIPMENT, AS THE CASE MAY BE.**

**This Limited Warranty allocates risk of Product failure between Purchaser and SAMSUNG, and SAMSUNG's Product pricing reflects this allocation of risk and the limitations of liability contained in this Limited Warranty. The agents, employees, distributors, and dealers of SAMSUNG are not authorized to make modifications to this Limited Warranty, or make additional warranties binding on SAMSUNG. Accordingly, additional statements such as dealer advertising or presentation, whether oral or written, do not constitute warranties by SAMSUNG and should not be relied upon.**

Section 4: Safety Guidelines and Warranty Information

#### **4B: Manufacturer's Warranty 97**

**Samsung Telecommunications America, L.P. 1130 East Arapaho Road Richardson, Texas 75081 Phone: 1-800-SAMSUNG Phone: 1-888-987-HELP (4357)** 

**©2002 Samsung Telecommunications America. All rights reserved. No reproduction in whole or in part allowed without prior written approval.**

**Specifications and availability subject to change without notice.** 

#### **A**

Activating Your Phone [9](#page-9-0) Adjusting t[he Phone's Volume Settings](#page-62-0) [26](#page-26-0) Alert Menu 62 Alert Notification [27](#page-27-0) Answering Calls [22](#page-22-0) **B** Backlight Time Length - Changing [29](#page-29-0) Battery Capacity [19](#page-19-0) Charging  $20$ Installation [19](#page-19-1) Battery - Caring for [90](#page-90-0) Battery - Removing [19](#page-19-2) Battery - Using [19](#page-19-3) **C** Calculator [63](#page-63-0) Call Forwarding [80](#page-80-0) Call Guard [39](#page-39-0) Call Waiting [79](#page-79-0) Caller ID [78](#page-78-0) Character Input Mode - Selecting [53](#page-53-0) Controlling Your Phone's Settings [25](#page-25-0) Customer Service Solutions [11](#page-11-0) **D** Dialing Options [23](#page-23-0) Dialing PCS Services [59](#page-59-0) Directory Assistance [11](#page-11-1) Display Screen [16](#page-16-0) **E** Emergency Numbers [22](#page-22-1) End-of-Call Options [24](#page-24-0) Events - Erasing [62](#page-62-1) Events - Viewing [62](#page-62-2) **F** Features of Your N270 [17](#page-17-0) Front View of Phone [14](#page-14-0) **G** Getting Help [10](#page-10-0) Getting Started With Sprint PCS Service [9](#page-9-1) Greeting - Changing [28](#page-28-0)

#### **H**

History - Erasing  $51$ History - Making a Call  $50$ History - Options [49](#page-49-0) History - Prepending a Phone Number  $51$ History - Saving a Phone Number  $50$ History - Viewing [49](#page-49-1) **I** In-Call Options [24](#page-24-1) Internal Phone Book - Erasing [34](#page-34-0) **L** Lock - On Power-Up [33](#page-33-0) Lock Code - Changing [33](#page-33-1) Lock Mode - Calling [33](#page-33-2) Locking Your Phone [32](#page-32-0) **M** Making and Answering Calls [21](#page-21-0) Manufacturer's Warranty [94](#page-94-0) Memo - Erasing [71](#page-71-0) Memo - Options [71](#page-71-1) Memos - Recording [69](#page-69-0) Menu Diagram [43](#page-43-0) Menu Navigation [42](#page-42-0) Menu Structure [42](#page-42-1) Menus - Viewing [43](#page-43-1) Missed Call Notification [22](#page-22-2) **N** Navigating [41](#page-41-0) Navigating Menus [42](#page-42-0) **P** Phone Book [52](#page-52-0) Phone Book - Adding a Phone Number [57](#page-57-0) Phone Book - Secret [58](#page-58-0) Phone Number - Displaying [21](#page-21-1) **R** Resetting Your Phone [35](#page-35-0) Restricting Calls [34](#page-34-1) Ringer Type - Selecting [58](#page-58-1) Ringer Types [26](#page-26-1) Ringer Types for Messages [26](#page-26-2) Ringer Types for Schedule [27](#page-27-1) Ringer Types for Voice Calls [26](#page-26-3)

Roaming [36](#page-36-0) Analog Networks [37](#page-37-0) Other Digital Networks [37](#page-37-1) Roam Mode [38](#page-38-0) **S** Safety [85](#page-85-0) Scheduler - Adding an Event [61](#page-61-0) Scheduler - Alerts [61](#page-61-1) Screen Saver - Changing [29](#page-29-1) Security - Setting [31](#page-31-0) Security Menu [32](#page-32-1) Service Features [73](#page-73-0) Setting Up Service [8](#page-8-0) Setting Up Your Voicemail [10](#page-10-1) Silent Mode [28](#page-28-1) Special Numbers [33](#page-33-3) Sprint PCS Services Customer Service Solutions [11](#page-11-0) Directory Assistance [11](#page-11-1) Operator Services [11](#page-11-2) Symbols and Numbers - Entering [55](#page-55-0) **T** T9 Text Input [54](#page-54-0) Three-Way Call [79](#page-79-1) Tone Length [27](#page-27-2) Turning Your Phone On and Off [18](#page-18-0) **U** Unlocking Your Phone [9,](#page-9-2) [32](#page-32-2) Unrestricting Calls [34](#page-34-2) Using One/Two/Three Touch Speed Dialing [23](#page-23-1) **V** Voice Command [81](#page-81-0) Voice Command - Creating an Address Book [82](#page-82-0) Voice Command - Making a Call [83](#page-83-0) Voice Recognition [67](#page-67-0) Voice Services [66](#page-66-0) Voicemail Setting Up  $10$ Voicemail - Clearing the message icon [78](#page-78-1) Voicemail - Message Alerts [75](#page-75-0) Voicemail - Options [76](#page-76-0) Voicemail - Retrieving [75](#page-75-1)

Voicemail - Setting up [74](#page-74-0) Voicemail Notification [74](#page-74-1) **Y** Your PCS Phone The Basics [13](#page-13-0)

Free Manuals Download Website [http://myh66.com](http://myh66.com/) [http://usermanuals.us](http://usermanuals.us/) [http://www.somanuals.com](http://www.somanuals.com/) [http://www.4manuals.cc](http://www.4manuals.cc/) [http://www.manual-lib.com](http://www.manual-lib.com/) [http://www.404manual.com](http://www.404manual.com/) [http://www.luxmanual.com](http://www.luxmanual.com/) [http://aubethermostatmanual.com](http://aubethermostatmanual.com/) Golf course search by state [http://golfingnear.com](http://www.golfingnear.com/)

Email search by domain

[http://emailbydomain.com](http://emailbydomain.com/) Auto manuals search

[http://auto.somanuals.com](http://auto.somanuals.com/) TV manuals search

[http://tv.somanuals.com](http://tv.somanuals.com/)